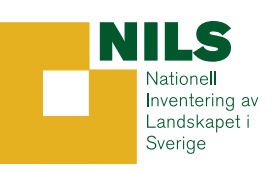

## FÄLTINSTRUKTION FÖR

## FJÄRILAR, HUMLOR, GROVA TRÄD OCH LAVAR I ÄNGS- OCH BETESMARKER

## NILS

# ÅR 2010

SLU Institutionen för skoglig resurshushållning 901 83 Umeå

## INNEHÅLLSFÖRTECKNING

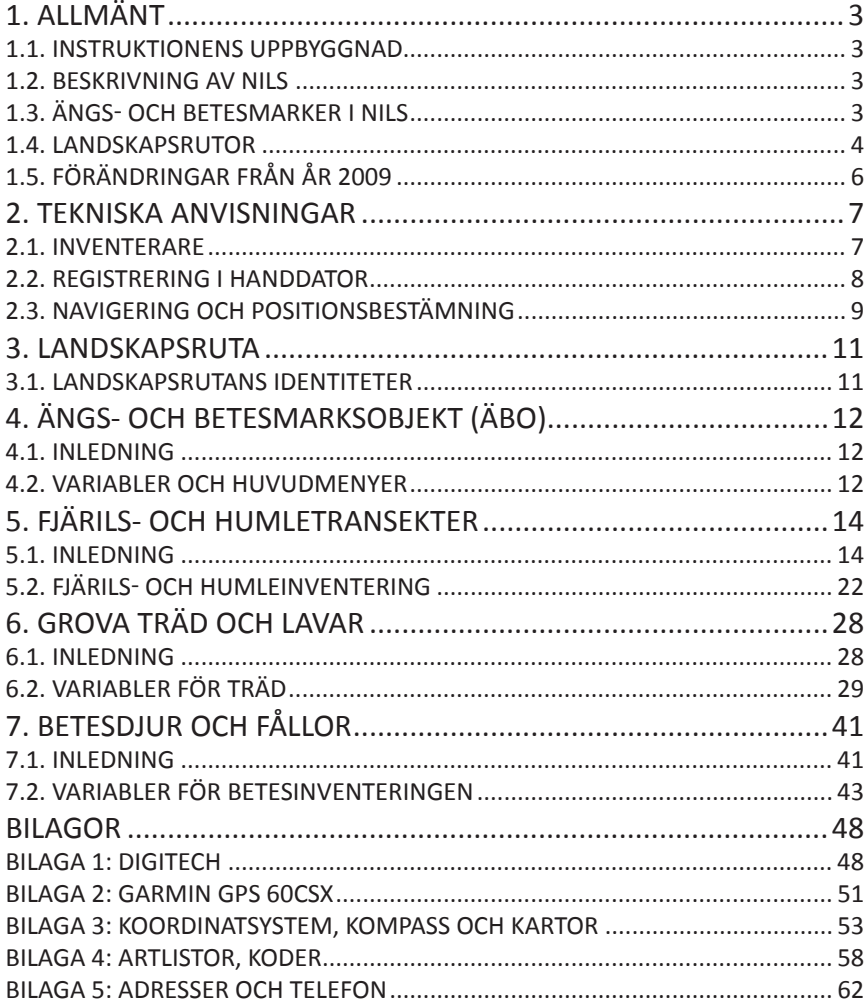

## <span id="page-2-0"></span>**1. ALLMÄNT**

### **1.1. Instruktionens uppbyggnad**

Den här manualen börjar med en allmän beskrivning av Nationell Inventering av Landskapet i Sverige (NILS), och därefter följer detaljerad information om transekt-, träd- och betesinventeringen. Varje inventeringsmoment börjar med en kort motivering av vilka kriterier som ska vara uppfyllda för att registrera ett objekt samt en översikt över arbetsgången. Därefter följer en detaljerad beskrivning av hur olika variabler ska registreras. Varje ruta med variabler i manualen motsvara en skärmvy i handdatorn. De lägen där inmatning sker eller ett val görs är markerade med grå bakgrund och där en variabel registreras anges databasens variabelnamn inom hakparantes. Programmet i fältdatorn har olika undermenyer beroende på typ av inventeringsobjekt, d.v.s. vissa variabler är flödesstyrande. Det är därför som ordningen i manualen inte alltid är densamma som i datasamlaren. För att underlätta förståelsen av arbetet med datasamlaren finns flödesscheman för större inventeringsmoment. I bilagor finns koder för olika arter tillsammans med definitioner, tekniska anvisningar och annan information.

Följande personer har bidragit till innehållet i denna instruktion: Anders Glimskär, Karl-Olof Bergman, Kenneth Claesson, Erik Cronvall, Björn Cederberg, Åsa Gallegos Torell, Svante Hultengren, Kjell Lagerqvist, Jens Montelius Risberg, Per Andersson och Eva Spörndly.

Redaktör: Erik Cronvall

### **1.2. Beskrivning av NILS**

NILS basinventering finansieras av Naturvårdsverket, och de moment som görs i ängs- och betesmarksobjekt finansieras av Jordbruksverket. NILS syftar till att kartlägga den biologiska mångfalden ur ett landskapsperspektiv och att studera förändringar över tiden. Inventeringen är främst inriktad på förutsättningar för biologisk mångfald och påverkansfaktorer. Särskild fokus ligger på tillstånd och förändringar i markanvändning och marktäcke samt olika naturtypers storlek och fördelning i landskapet. NILS är en del av Naturvårdsverkets nationella miljöövervakning och ingår i programområde Landskap. Inventeringen omfattar alla landmiljöer i Sverige, d.v.s. jordbruksmark, våtmarker, bebyggda miljöer, skogsmark och fjäll. Resultaten används i uppföljningen av nationella miljömål men även i uppföljningen av naturtyper enligt EU:s Habitatdirektiv. NILS baseras på en kombination av flygbildstolkning och fältinventering.

### **1.3. Ängs- och betesmarker i NILS**

Inventeringen av naturvärden i ängs- och betesmarker inom NILS landskapsrutor påbörjades 2006, och ger kunskapsunderlag för bl.a. Jordbruksverkets uppföljning av det nationella miljökvalitetsmålet *Ett rikt odlingslandskap*. Inventeringen görs i ett stickprov av de ängs- och betesmarksobjekt som avgränsats och beskrivits i Ängs- och betesmarksinventeringen, vilket är en rikstäckande naturtypsinventering som genomfördes under åren 2002-2004 av Jordbruksverket i samarbete med länsstyrelserna. Ett slumpmässigt urval har gjorts av de objekt som befinner

<span id="page-3-0"></span>sig inom NILS landskapsruta. I norra Sverige har dock urvalsramen utvidgats till 15\*15 km för att tillräckligt många objekt ska komma med. Denna fältinstruktion beskriver de moment som utförs av den fältpersonal som inventerar fjärilar, humlor, betesdjur, grova lövträd och lavar på lövträd i ängs- och betesmarksobjekt. Förutom dessa moment utförs i de utvalda objekten också en provyteinventering som innefattar NILS ordinarie moment i provytor, av den personal som inventerar övriga fältmoment inom NILS. Denna metodik innefattar bl.a. en noggrann beskrivning av träd- och buskskiktet, markvegetation och marktyp i provytorna. Dessutom ingår i ängs- och betesmarkerna en utökad inventering av kärlväxtarter i småprovytor med sådana arter som är av särskilt intresse just för ängs- och betesmarker. Alla dessa moment genomförs i samma objekt och under samma inventeringssäsong, och varje objekt inventeras vart femte år.

## **1.4. Landskapsrutor**

### **Strata**

NILS består av drygt 600 permanenta landskapsrutor vilka inventeras med 5 års intervall. För utlägget av rutorna har Sverige delats in i geografiska strata. Detta för att kunna lägga ut rutor med olika tätheter i olika delar av landet, men även för att kunna anpassa innehållet i inventeringen till särskilda förhållanden i olika landsdelar.

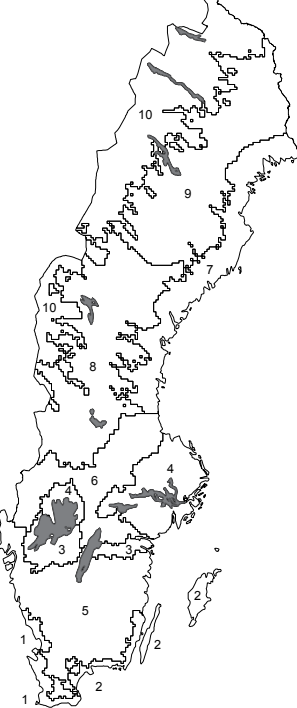

#### **Områden (strata):**

- 1. Götalands södra slättbygder
- 2. Götalands mellanbygder
- 3. Götalands norra slättbygder
- 4. Svealands slättbygder
- 5. Götalands skogsbygder
- 6. Mellersta Sveriges skogsbygder
- 7. Norrlands kustland
- 8. Södra Norrlands inland
- 9. Norra Norrlands inland
- 10. Fjällen och fjällnära skog

*Figur 1.1. Indelning av Sverige i 10 geografiska strata.*

I södra och mellersta Sverige är indelningen i strata baserad på Jordbruksverkets åtta produktionsområden. Detta innebär att de sydligaste produktionsområdena bildar strata 1-6 i NILS. I norra Sverige skiljs fjällen och fjällnära skog ut som ett eget stratum baserat på Naturskyddsföreningens naturvårdsgräns. Norrlandskusten bildar ett eget stratum baserat på högsta kustlinjen. Detta för att i större utsträckning kunna fånga jordbruksmark i Norrland. Högsta kustinjen följer i stor utsträckning förekomsten av jordbruksmark, men går på några ställen långt in i inlandet. Gränsen modifierades därför på kortare sträckor. Norrlands inland är delat i två strata baserat på gränsen mellan Jämtland/Västernorrland och Västerbotten. Totalt finns 10 geografiska strata i NILS (se figur 1.1).

### **Landskapsrutornas placering och urval av objekt**

Landskapsrutorna är utlagda i ett systematiskt mönster över hela Sverige. Hela Sverige har delats in i icke överlappande 5\*5 km-rutor baserat på den ekonomiska kartbladsindelningen. En NILS-rutas stratumtillhörighet bestäms av i vilket stratum den största arealen i 1\*1 km-rutan finns (i 5\*5 km-rutans centrum). Utlägget av rutorna är tätare i fjällen och i jordbruksregionerna, och glesare i Norrlands inland.

De objekt i Ängs- och betesmarksinventeringen som ska ingå i stickprovet väljs bland de objekt som har sin mittpunkt i NILS landskapsruta. Urvalet görs genom att man slumpmässigt väljer ett maximalt antal objekt i varje ruta, och om antalet är mindre än maxantalet tar man alla (tabell 1.1, figur 1.1). Eftersom södra Sveriges slättbygder samt Öland och Gotland (stratum 1-3) har förhållandevis liten areal har maxantalet där satts högre än i övriga strata. I norra Sverige (stratum 7-10) är antalet ängs- och betesmarksobjekt per ruta lågt, och en mindre andel av 5 x 5 km-rutorna har objekt. För att utöka stickprovet i Norrland valde vi därför att utöka arean för stickprovet till 15 x 15 km, d.v.s. en nio gånger så stor urvalsram som det vanliga 5 x 5 km. Urvalet av ängs- och betesmarksobjekt inom rutor görs med s.k. PPS-urval (*probability proportional to size*), vilket medför att större objekt har högre sannolikhet att väljas.

| <b>Stratum</b> | Max antal ÄBO / ruta | <b>Ruta km</b> |
|----------------|----------------------|----------------|
| 1              | 4                    | 5x5            |
| $\mathfrak{p}$ | 4                    | 5x5            |
| 3              | 2                    | 5x5            |
| 4              | 2                    | 5x5            |
| 5              | 2                    | 5x5            |
| 6              | 1                    | 5x5            |
|                | 1                    | 15x15          |
| 8              | 1                    | 15x15          |
| 9              | 1                    | 15x15          |
| 10             | 1                    | 15x15          |

*Tabell 1.1. Antal ängs- och betesmarksobjekt i landskapsrutor i NILS tio strata.*

## <span id="page-5-0"></span>**1.5. Förändringar från år 2009**

Med start 2010 genomförs en utökad betesinventering där betesdjuren bestäms till ras och ålder. De nya momenten som genomförs tre gånger i samband med fjärilsinventeringarna beskrivs i kapitel 7 - Betesdjur och fållor. Inventeringarna ligger som egna metoder i handatorn (se flödesschema figur 2.2.)

Förtydliganden har gjorts i texten och hjälpfigurer har tillkommit för avsnittet som beskriver bedömningen av vegetationshöjd och blomrikedom vid transektinventeringen (kap 5).

Istället för GPS 60 används fr.o.m. 2010 den nyare GPS 60CSx. Bilaga 2 med GPS- instruktioner har därför justerats för att passa denna modell.

## <span id="page-6-0"></span>**2. TEKNISKA ANVISNINGAR**

### **2.1. Inventerare**

Under fältsäsongen 2010 utförs transekt-, träd- och betesinventeringen i ängs- och betesmarker av åtta stycken inventerare som arbetar självständigt i sin region. Inventeraren är ansvarig för att data läggs in, sparas, förs över och säkerhetskopieras samt att all utrustning är med och i funktionellt skick.

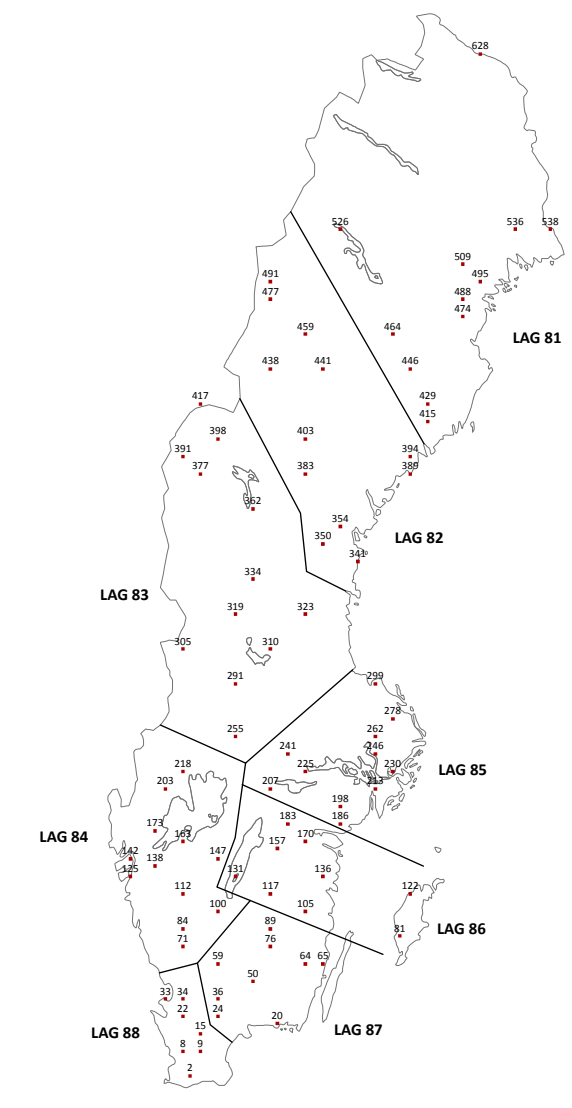

*Figur 2.1. Landskapsrutor och inventeringslag för ängs- och betesmarker 2010.*

## <span id="page-7-0"></span>**2.2. Registrering i handdator**

I undermenyerna för ängs- och betesmarksobjekt och transekter skapas identiteter då inventeraren matar in det nummer som finns angivet på fältkartan. För träd och fållor utgörs identiteten av ett löpnummer som skapas automatiskt i handdatorn.

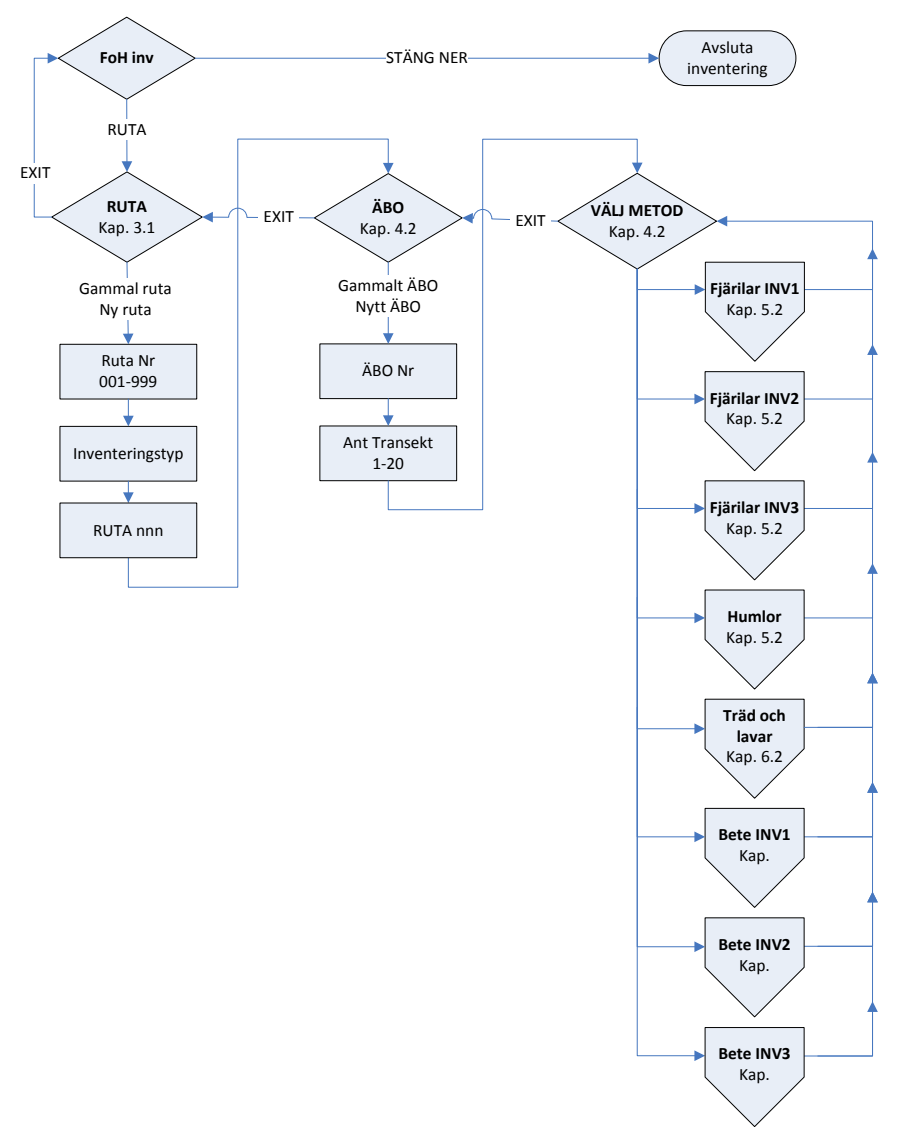

*Figur 2.2. Inmatningsmenyer i handdatorn, för inventeringsmoment i transekt-, träd- och betesinventeringen. Humleregisteringen genomförs endast en gång per objekt, i samband med fjärilsinventeringens andra eller tredje besökstillfälle.*

## <span id="page-8-0"></span>**2.3. Navigering och positionsbestämning**

Att hitta och navigera i terrängen är en grundläggande del av fältarbetet. Inom NILS anges alla positionsangivelser och kartor i Rikets nät (RT90). För en utförlig beskrivning av hur koordinaterna inom RT90 är uppbyggda, se bilaga 3. Notera särskilt att x-koordinater anger nord-sydlig position medan y-koordinater anger östvästlig position. Användning av GPS för navigering beskrivs i bilaga 2.

Teoretiska koordinater finns angivna för varje transekts start- och slutpunkt enligt fältkarta (jämför exempel, figur 5.1). Transekternas numrering följer fältkartan och beror på antalet transekter, vilket i sin tur beror på ängs- och betesmarksobjektets storlek och form. Alla koordinater till NILS-rutor som ska fältinventeras finns lagrade i GPS och dator. OBS: Samtliga transekter som finns markerade på fältkartan måste registeras i handdatorn oavsett om de kan inventeras eller inte.

### **Navigering till transektens startpunkt**

För att hitta till startpunkten för en transekt för fjärils- och humleinventering använder man sig i normalfallet av GPS för att uppsöka den teoretiska koordinaten (se bilaga 2). Startpunkten ska ligga vid objektets yttre gräns, som i regel är ett stängsel som avgränsar betesfållan. OBS: Inventeraren kan fritt välja vilken av transekternas ändpunkter som väljs som startpunkt. Den koordinat som styr positionen åt sidan (Y‑koordinaten om man ska gå i nord-sydlig riktning, och X-koordinaten om man går i öst-västlig riktning) hålls så nära den teoretiska koordinaten som möjligt, medan man justerar läget längs den andra koordinaten tills man når objektets gräns. För regler att följa vid avgränsningsproblem, se "Ängsoch betesmarksobjektens gränser", nedan.

Den normala arbetsgången för navigering längs transekterna är följande:

- 1. Startpunkten lokaliseras, och den avlästa GPS-positionen registreras.
- 2. Inventeringen längs transekten sker med kompassgång.
- 3. Vid slutet av transekten registreras GPS-position för slutpunkten. Liksom för startpunkten ska slutpunkten ligga i objektets gräns, som i regel ligger vid ett stängsel som avgränsar betesfållan.
- 4. Registrering av position för grova träd.

Så snart man identifierat ett grovt träd som uppfyller kriterierna för registrering skall man registrera dess faktiska koordinater. Tillvägagångssättet för detta är:

- 5. Stå så nära trädets stambas som möjligt
- 6. Bekräfta den avlästa GPS-poitionen i menyn med löpnumret för det aktuella trädet.
- 7. Om GPS:en förlorar satellitkontakt så att ingen position kan tas, markeras trädets position så noggrant som möjligt med kryss och löpnummer på fältkartan.

### **Navigering längs transekter**

Arbetsgången vid transektinventering beskrivs i kapitel 5. Transekterna är utlagda i RT90-systemet.

Vid navigering med hjälp av kompass bör man vara observant på att det kan finnas lokala kursavvikelser p.g.a. starka magnetfält i marken, t.ex. i malmrika områden i fjällen eller i Bergslagen. Notera också att järnföremål som kompassgångaren bär inom någon halvmeter från kompassen kraftigt kan påverka kursen. Vid osäkerhet om kompassens rättvisning är det tillåtet att rikta in sig och hitta syftpunkter med hjälp av fältkartan.

Avvikelserna mellan teoretiska och faktiskt utlagda transekter ska normalt sett bli små. Om man vid slutet av en transekt med stöd av fältkartan emellertid kan konstatera att man hamnat så snett att transekten överlappar någon av de angränsande transekterna görs transekten om. Försök även att utreda orsaken till att ni hamnat snett och korrigera för eventuella fel. Kan det t.ex. vara något problem med utrustningen? Sedan fortsätter inventeringen på vanligt sätt. Vid större hinder längs med transekten, där insektsregistrering inte kan genomföras, kan du göra ett tillfälligt avbrott genom att registrera tillfälliga stopp- och startpunkter (se kapitel 5.1).

### **Ängs- och betesmarksobjektens gränser**

Ängs- och betesmarksobjektens avgränsning på fältkartan baseras på en gräns som har ritats in av personal på den länsstyrelse som har gjort fältinventeringen inom den nationella Ängs- och betesmarksinventeringen. Ibland kan det finnas digitaliseringsfel som innebär att den inritade gränsen avviker något från den avsedda. Det kan också hända att betesfållorna ändras genom att lantbrukaren flyttar stängslen, och därmed att det kan bli svårt att se i fält vilken gräns som ursprungligen avsågs. Vid oklarheter, följ dessa regler:

- 1. Avgränsningen ska göras vid den ursprungligen avsedda avgränsningen. Försök att tolka vad den inventerare som gjorde avgränsningen avsåg. Om det exempelvis är tydligt att stängslet sitter på sin ursprungliga plats men läget avviker något från fältkartan, gå till stängslet.
- 2. Ängs- och betesmarksobjekt måste avgränsas på samma sätt från år till år, oavsett om hävden ändras eller stängslen flyttas.
- 3. Om du är osäker över gränsdragningen, dra hellre transekten lite längre eller ta med trädet som du är osäker på (inom rimliga gränser). Skriv en felrapport (blå lapp) om hur du gjort avgränsningen, och förklara särskilt om det finns gränsdragningsproblem.
- 4. Vid oklarheter om hur du ska tillämpa reglerna, kontakta fältsupporten.

## <span id="page-10-0"></span>**3. LANDSKAPSRUTA**

### **3.1. Landskapsrutans identiteter**

En landskapsrutas identiteter består av en variabelgrupp som beskriver rutan och var den är belägen.

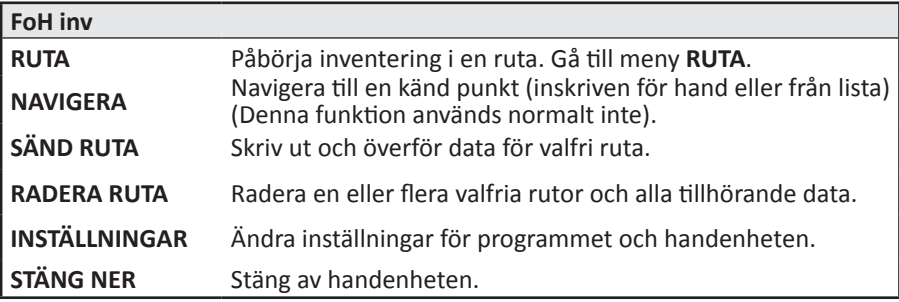

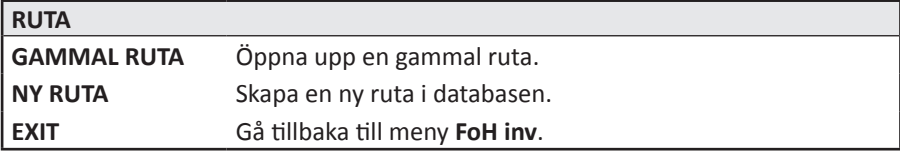

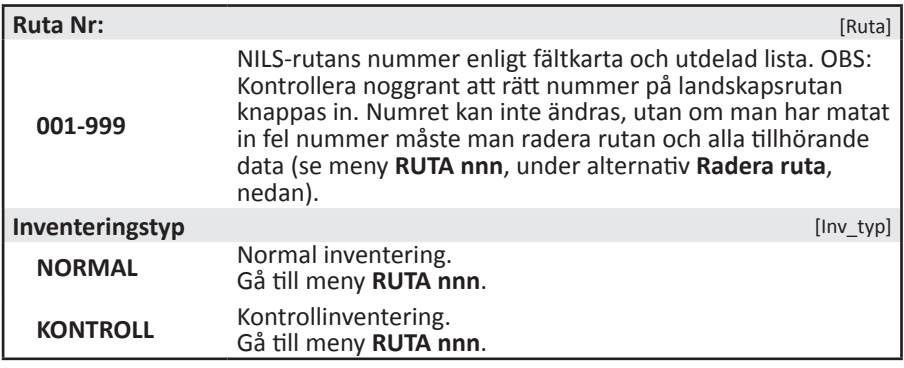

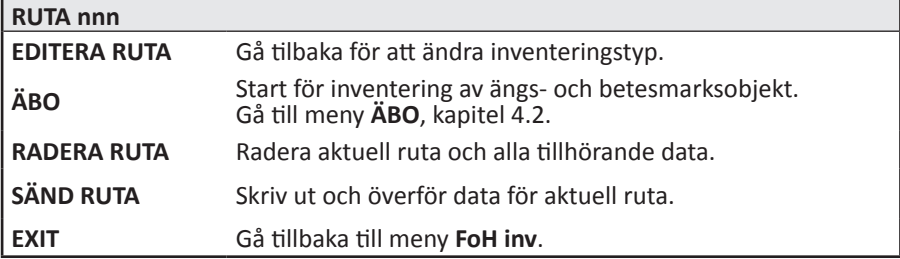

## <span id="page-11-0"></span>**4. ÄNGS- OCH BETESMARKSOBJEKT (ÄBO)**

## **4.1. Inledning**

I Ängs- och betesmarksinventeringen ingår ett stort antal objekt i hela landet, som uppfyller vissa minimikrav på kvalitet vad gäller natur- och kulturvärden. Ett slumpvis urval av 693 objekt som ligger inom NILS landskapsruta (i Norrland utvidgad till 15\*15 km) används för övervakning i NILS. Objektens avgränsning finns i särskilda digitala kartskikt, och har markerats in på fältkartorna. OBS: Vid oklarheter om avgränsningen av ÄBO i fält, se kapitel 2.3, ovan.

De åtta inventeringsmoment som görs i transekt-, betes- och trädinventeringen för ängs- och betesmarksobjekt finns som åtta separata menyer. Om det är lämpligt, beroende på de krav för tidpunkt och väderlek som ställs för varje moment, kan flera moment utföras vid samma besök. Under perioder med lämpligt väder kan det dock vara viktigt att hinna inventera så många fjärilstransekter som möjligt innan vädret slår om. Humleinventeringen görs i samband med andra eller tredje fjärilsinventeringen. Huvudregeln är att fjärilsinventeringen och humleinventeringen följer direkt efter varandra i samma objekt. Betesinventeringarna ska göras i samband med motsvarande fjärilsinventering men så långt det är möjligt på eftermiddagar eller när vädret inte tillåter fjärilsinventering. Träd- och lavinventeringen kan utföras när som helst när man befinner sig i närheten, under en regnig dag eller på eftermiddagen när fjärilarna slutat flyga.

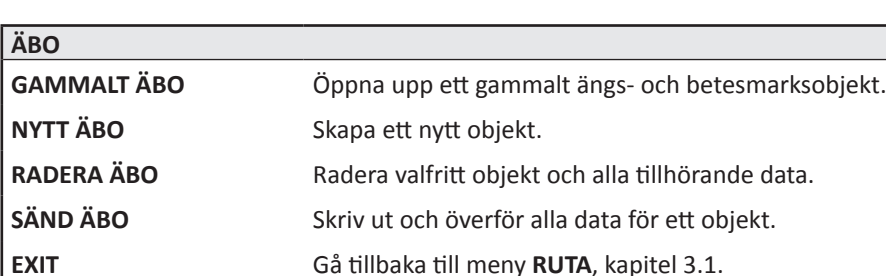

## **4.2. Variabler och huvudmenyer**

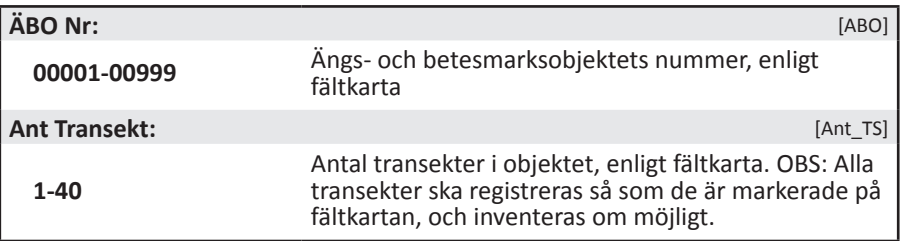

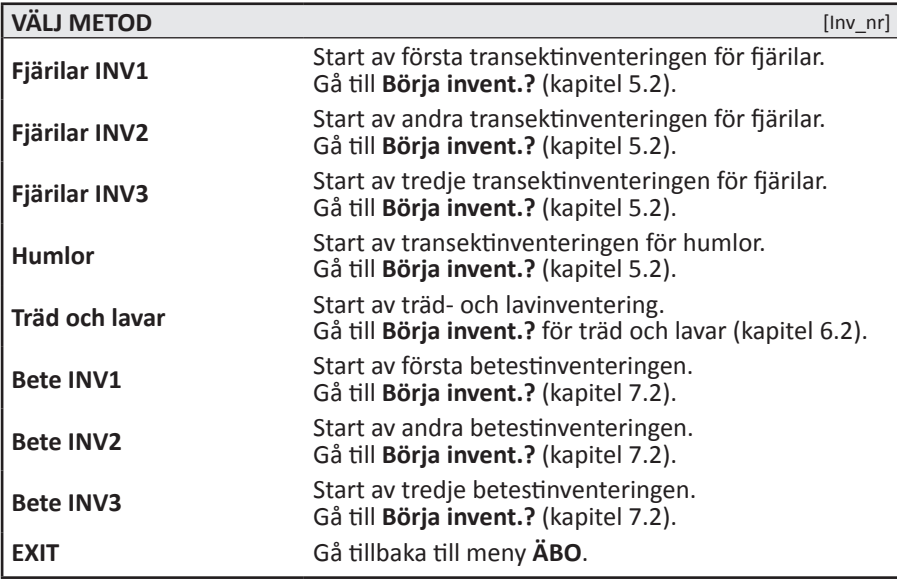

Observera att träd- och betesinventeringarna ska registreras i handdatorn även då inga träd eller betesdjur förekommer. I sådana fall registreras endast start- och slutparametrar.

## <span id="page-13-0"></span>**5. FJÄRILS- OCH HUMLETRANSEKTER**

## **5.1. Inledning**

### **Mål**

Fjärilar och humlor har valts ut som studieobjekt för ängs- och betesmarker eftersom många arter är tydligt knutna till hävdade gräsmarker, både för äggläggning, larvutveckling och födosök. De reagerar också snabbt på förändringar i miljön, t.ex. ändringar i hävd, igenväxning och omgivande landskap, och är därför bra som indikatorer på ängs- och betesmarkernas värde för biologisk mångfald.

### **Kriterier för inventering**

Både fjärilar och humlor är känsliga för väderförhållanden och tid under säsongen. Kriterierna för när man kan inventera är alltså ganska stränga. Humlorna är något mindre känsliga eftersom de även flyger i mulet väder.

- Humleinventeringen och de tre fjärilsinventeringarna ska överensstämma med flygtiderna för olika arter, och styrs därför efter datum och fenologi (se tabell 5.1).
- • Temperatur över 17°C
- • Uppehållsväder
- • Vindstyrka under frisk vind (8,0-13,8 m/s) d.v.s. då mindre lövträd börjar svaja; grenar rör sig och vågor med kammar bildas på större sjöar. En bedömning får dock göras från fall till fall då vissa områden är vindskyddade och andra mera vindutsatta.
- Humlor är inte känsliga för molnighet, och soligt eller molnigt fungerar lika<br>bra. Fjärilar inventeras i huvudsak bara när det är soligt. Vid varmt väder (>25 °C) kan de dock vara aktiva även i mulet väder. Här får inventeraren göra en bedömning om aktiviteten är tillräckligt god för inventering.
- Fjärilar inventeras bara när daggen eller eventuellt regn har torkat upp och i huvudsak mellan klockan 9:00 och 16:30. Varma soliga dagar kan aktiviten dock vara hög även senare på dagen, speciellt i norr. Här får inventeraren göra en bedömning om aktiviteten är tillräckligt god för inventering.

### **Inventeringstidpunkt**

Fjärilsinventeringen görs på samma sätt vid tre tillfällen under säsongen. Som riktlinje finns datumintervall för varje tillfälle (tabell 5.1), men det faktiska inventeringstillfället styrs av fenologin, alltså den tid då fjärilarna faktiskt flyger. Humleinventeringen styrs på samma sätt till en viss period. Humlorna är dock mindre känsliga för vädret, så man bör prioritera fjärilsinventering under de soligaste perioderna av 2:a inventeringsrundan och inventera humlorna då vädret är tillräckligt bra för humlor men inte för fjärilar.

Individrikedomen på humlor ligger relativt stabilt från ca 10 juni till mittenslutet på juli i södra och mellersta Sverige. Under slutet av juli-början på augusti

kulminerar individrikedomen för att sedan minska snabbt. I norra Sverige inträffar toppen senare. Lämplig tid för inventering är därför kring midsommartid-slutet juni i södra Sverige upp till Dalarna och ovanför Dalarna i mitten av juli för att undvika tiden då individrikedomen varierar som mest. Humlorna inventeras om möjligt vid samma besök som fjärilar i ett objekt, för att minska resorna.

| <b>Moment</b>                | <b>Metodik</b>                                           | Ungefärlig<br>tidpunkt                        | Exempel på arter under<br>perioden                                                                                           |
|------------------------------|----------------------------------------------------------|-----------------------------------------------|----------------------------------------------------------------------------------------------------|
| Fjärilar inv 1<br>Bete inv 1 | Transekter och<br>fjärilsmetodik.<br>Betesmetodik        | $15$ Maj-                                     | Smultronvisslare,<br>skogsvisslare, aurorafjäril,<br>skogs-/ängsvitvinge, prydlig<br>pärlemorfjäril                          |
| Fjärilar inv 2<br>Bete inv 2 | Transekter och<br>fjärilsmetodik.<br>Betesmetodik        | 1 Juli-                                       | Brunfläckig pärlemorfjäril,<br>midsommarblåvinge,<br>ängssmygare, silverblåvinge,<br>violettkantad guldvinge                 |
| Fjärilar inv 3<br>Bete inv 3 | Transekter och<br>fjärilsmetodik.<br><b>Betesmetodik</b> | $16$ Juli-                                    | Luktgräsfjäril,<br>slåttergräsfjäril, sexfläckig<br>bastardsvärmare,<br>silverstreckad pärlemorfjäril,<br>ängspärlemorfjäril |
| <b>Humlor</b>                | Transekter,<br>humlemetodik                              | <b>Lsamband med</b><br>Fjärilar inv 2 eller 3 |                                                                                                    |
| Grova träd                   | Trädmetodik<br>>80 cm dbh                                | Valfri                                        |                                                                                                    |
| Lavar                        | Förekomst på<br>grova träd                               | Valfri                                        |                                                                                                    |

*Tabell 5.1. Inventeringsmoment för transekt-, träd- och betesinventering i ängsoch betesmarker*

### **Arbetsgång**

- 1. Uppsök startpunkten för första transekten utifrån fältkartan och den teoretiska GPS-koordinaten (se kapitel 2.3). Gör en avläsning av faktiska GPS-koordinater vid startpunkten. Transekterna kan tas i valfri ordning, som bestäms vid första inventeringstillfället. OBS: Samtliga transekter på fältkartan måste registreras i handdatorn även om de inte kan inventeras. Om transekten inte kan inventeras alls, skrivs en felrapport (blå lapp) där orsaken till detta anges.
- 2. Följ transekten i nord-sydlig eller öst-västlig riktning (se fältkarta) med hjälp av syftkompass, i den hastighet och med den bedömningsyta som föreskrivs för den artgrupp du ska inventera (se kapitel 5.2). Så länge man följer transektens läge på fältkartan kan man dock välja vilken riktning som är lämpligast, alltså vilken ändpunkt man väljer som startpunkt. Markera riktningen på fältkartan, och följ samma riktning vid alla inventeringstillfällen.
- 3. Registrera alla individer du träffar på längs transekten, och för in dem i handdatorn tillsammans med GPS-koordinaten på den plats där du stod när du först såg dem inom bedömningsytan (d.v.s. där du återupptar inventeringen). Om du ser flera individer av samma art på en plats har du möjlighet att ange antal.
- 4. När du nått slutet av transekten (vid objektets gräns, oftast betesfållans stängsel), läser du in slutpunktens position, avslutar transektmenyn och går till startpunkten för nästa transekt, som ovan.
- 5. Om du vid transektens slut ser att du har gått så snett att bedömningsytan överlappar någon av de angränsande transekterna bör transekten göras om. Ta reda på orsaken till felnavigeringen och korrigera kompassgången.

För överblick över ordningen för registrering, se flödesschema (figur 5.5).

Metoderna för transektinventering följer så noggrant som möjligt undersökningstyperna "Dagaktiva fjärilar" och "Humlor" i Naturvårdsverkets Handbok för miljöövervakning, som är de officiellt antagna standardmetoderna för miljöövervakning av dessa grupper. I vissa detaljer har dock mindre justeringar gjorts för att effektivisera arbetet och anpassa det till stickprov och de övriga variabler som ingår i den nationella övervakningen i NILS. Inventeringen görs vart femte år i varje enskilt objekt. Transekterna ligger också i genomsnitt med större avstånd, för att man på ett enkelt och effektivt sätt ska kunna anpassa arbetsinsatsen efter den stora variation i objektsstorlek som finns i stickprovet. Målet är dock att data ändå ska vara så jämförbara som möjligt med inventeringar som gjorts med större arbetsinsats per objekt.

Transekterna för fjärils- och humleinventeringen ligger med vissa bestämda avstånd beroende på objektens storlek, och avståndet mellan transekterna justeras för att uppnå rätt täthet (se tabell 5.2) beräknat för ett kvadratiskt objekt. För att transekterna ska bli mer jämnt spridda över objekten i avlånga objekt, ligger transekterna "på tvären" över objekten, i nord-sydlig eller öst-västlig riktning. Minsta avstånd mellan transekterna är 20 m (alla objekt mindre än 1 hektar), för att inte transekternas bedömningsyta ska överlappa. OBS: Transekterna kan inventeras i valfri ordning och i valfri riktning. Dock ska de inventeras i samma riktning vid andra och tredje tillfället som vid det första. Inventeringsriktningen markeras med en pil för varje transekt på fältkartan. Vid första inventeringstillfället markeras både start- och slutpunkten med träpinnar, så att man lättare ska hitta tillbaka vid följande tillfällen. Träpinnarna samlas in och tas med hem vid sista inventeringen för säsongen.

### **Tillfälligt avbrott**

Vid mindre hinder som gör att man inte strikt kan gå längs med transektlinjen (täta buskar, block) bör man så långt möjligt behålla överblicken över transekten så att man kan fortsätta att registrera individer på vanligt sätt. Om det är ett stort hinder (t.ex. en stor vattensamling eller ett stort, mycket tätt buskage) som gör att man tvingas gå en stor omväg och inte längre ser in över ytan, kan man registrera ett tillfälligt avbrott i transektinventeringen. För att man i efterhand ska kunna avgränsa de avsnitt där man inte kunnat genomföra inventeringen, så registreras i artlistemenyn de särskilda koderna "**Stopp tillf gräns**" där man avbryter inventeringen och "**Start tillf gräns**" där man återupptar den. Utifrån dessa

positioner kan man sedan på kontoret räkna bort längden av det avsnitt som inte inventerats. Om det vid något tillfälle är omöjligt att komma fram till transektens teoretiska start- eller slutpunkt (enligt kartan och waypoint) registreras först "**Start tillf gräns**" (för startpunkt) eller "**Stopp tillf gräns**" (för slutpunkt) i artlistemenyn på den plats där man måste starta eller avbryta inventeringen längs transekten. OBS: Det rekommenderas att man anger "**NEJ**" för **LÄS IN NYA KOORDINATER?**" (kap. 5.2) för GPS-positionen för transektens egentliga start- eller slutpunkt, i de fall som den punkten inte kan nås. Då blir det tydligt att man inte har något uppmätt värde för den korrekta punkten. Däremot ska man förstås läsa in koordinater på vanligt sätt för den tillfälliga gränsen, på samma sätt som för artregistreringar.

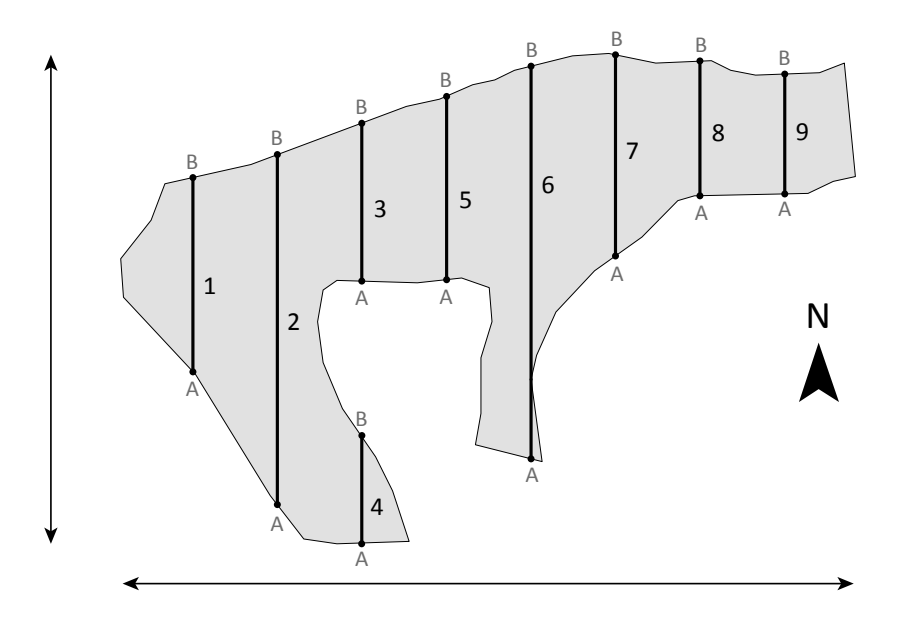

*Figur 5.1. Exempel på transektutlägg vinkelrätt emot ängs- och betesmarksobjektets längdriktning. Transekterna går i nord-sydlig eller öst-västlig riktning beroende på minsta avstånd i resp. riktning. Transekternas ändpunkter benäms A och B. Punkt A är alltid den södra eller västra punkten.* 

*Tabell 5.2. Teoretiskt antal transekter per ängs- och betesmarksobjekt och avstånd mellan transekter i olika arealklasser, beräknat för ett kvadratiskt objekt. Om objektet är avlångt blir det faktiska antalet större. Avståndet varierar inom en klass, men är lika stort för alla ängs- och betesmarksobjekt med en viss area. För objekt mindre än 1 hektar är avståndet alltid 20 m.*

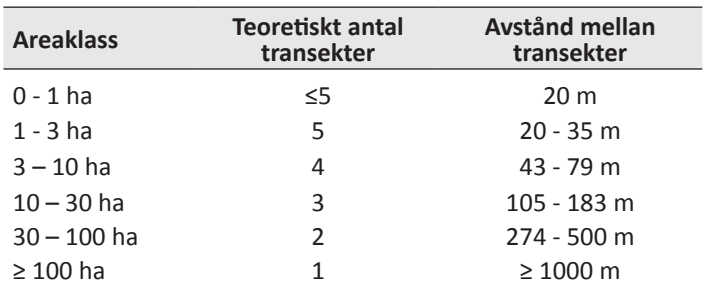

### **Vegetationshöjd**

Vid inventering av fjärilar och humlor görs bedömningen av vegetationshöjd för att representera hävdpåverkan som ett genomsnitt för varje transekt (10 m bredd vid fjärilsinventering och 4 m vid humleinventering). Bedömningen avser procentandel av ytan längs med varje transekt, av betespräglad vegetation inom tre olika höjdklasser (< 5 cm, 5-15 cm, > 15 cm). Sammanhängade områden inom transekten större än 100 m2 som saknar betespräglad vegetation ingår inte i bedömningen. Det kan exempelvis röra sig om täta bestånd av ormbunkar eller blåbärsris, hällar eller tät skog där vegetationen är mycket gles. I dessa fall blir summan av de tre vegetationsklasserna alltså mindre än 100 % (se figur 5.2).

Bedömningen av vegetationshöjd motsvarar den man får med en betesmätare. Den har en skiva som är 30\*30 cm och väger 430 g som sänks ned på vegetationen. Det är alltså en slags medelhöjd inom ett mindre område som avses, där enstaka uppstickande blad eller blomställningar normalt inte påverkar mätningen.

### **Blomrikedom**

Blomrikedom avser den vertikala täckningen av nektarbärande blommor (normalt de skyltande delarna av blomhuvuden eller blomkorgar) av örter och ris i fältskiktet samt av buskar. Täckningen anges i promille (‰) (se figur 5.3). Avrundning görs till hela promille och således registreras 1 ‰ för 0,5 - 1,5 promilles täckning o.s.v. Bedömningen avser ett genomsnitt längs hela transekten (10 m bredd vid fjärilsinventering och 4 m vid humleinventering) (se figur 5.4).

Utöver total blomrikedom registreras även förekomst av fler än 10 st utslagna blomkorgar sammanlagt av vädd-, tistel- och klintarter. Är den totala blomrikedomen större än 0 ‰ anges även hur många procent vädd-, tistel- och klintarter utgör av den totala blomrikedomen.

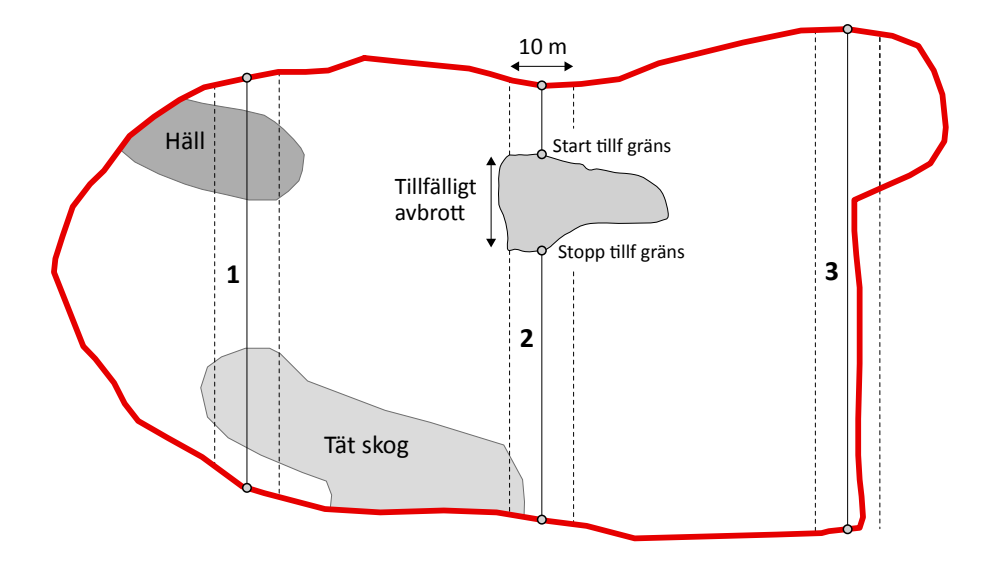

*Figur 5.2. Bedömningsyta för transekt.*

*Transekt 1: Både hällen och den täta skogen utan betespräglad vegetation utgör ytor större än 100 m2 inom transekten och tas därför inte med i någon av de tre höjdklasserna vid bedömning av vegetationshöjd. Dessa två områden utgör ca 40 % av transektens totala area vilket gör att summan av höjdklasserna ska bli 60 %.*

*Transekt 2: Området av tät skog inom transekten är mindre än 100 m2 och räknas därför inte bort vid vegetationshöjdsbedömningen, summan av höjdsklasserna ska alltså bli 100 %. Den del av den teoretiska transekten som inte inventeras pga stort hinder och registreras som tillfälligt avbrott anses inte tillhöra transekten. Denna del tas följaktligen aldrig med vid bedömning av vegetationshöjd eller blomrikedom.*

*Transekt 3: Endast de delar av en transekt som finns inom ängs- och betesmarksobjektet inventeras. Ytan utanför objektet anses inte tillhöra transekten och behandlas på samma sätt som tillfälliga avbrott. Summan av höjdklasser ska såleds bli 100 %. Fjärilar och humlor utanför objektets gränser registreras alltså inte och området tas heller inte med vid bedömning av vegetationshöjd och blomrikedom.* 

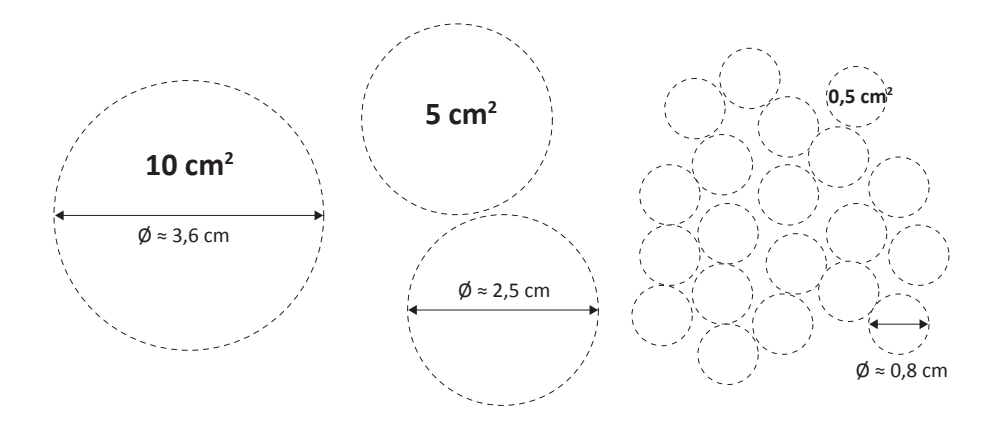

*Figur 5.3. Hjälpfigur för bedömning av blomrikedom. 10 cm2 (här illustrerat även som 2x5 cm2 och 20x0,5 cm2 ) motsvarar 1 ‰ av 1 m2 .*

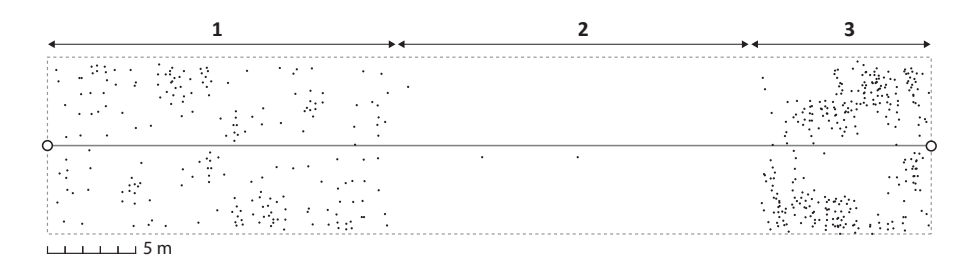

*Figur 5.4. Hjälpfigur för bedömning av blomrikedom. Varje punkt motsvarar en 10 cm2 blomma (ej skalenligt) vilket ungefär motsvarar en genomsnittlig maskros. Bedömningen underlättas om man försöker tänka sig transekten indelad i relativt homogena segment. I exemplet är blomrikedomen för segment 1 ca 1 ‰, d.v.s. ungefär 10 blommor per meter transekt (10 m bredd), för segment 2 ca 0 ‰ och för segment 3 ca 3 ‰. Segment 1 och 2 utgör 2/5 vardera av transekten och segment 3 utgör 1/5. Genomsnittet längs hela transekten blir alltså 1 ‰ (10 blommor per meter transekt).*

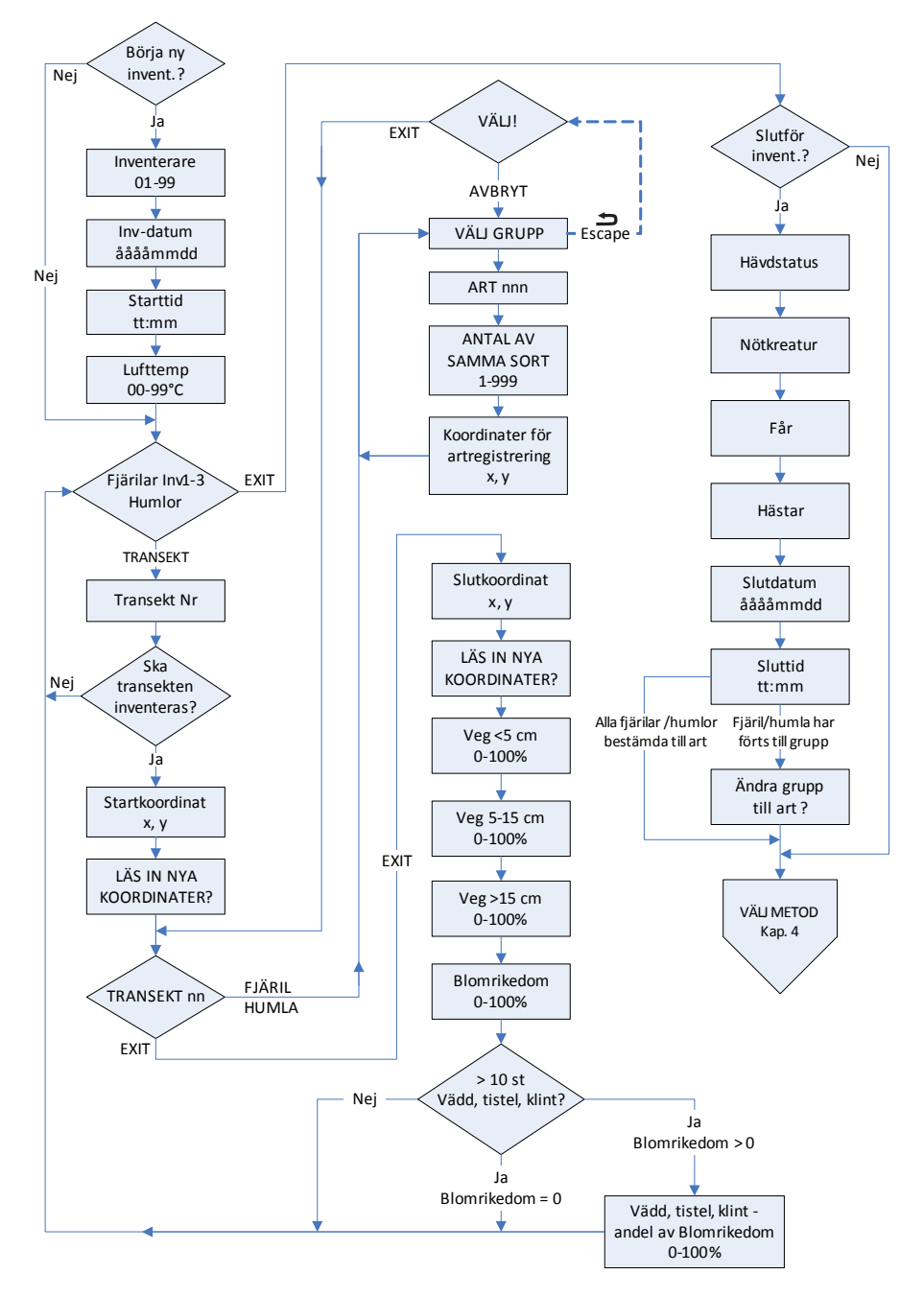

*Figur 5.5. Flödesschema för meny Fjärilar INV1-3* / *Humlor samt meny TRANSEKT.*

## <span id="page-21-0"></span>**5.2. Fjärils- och humleinventering**

Vid fjärilsinventeringen går inventeraren längs transekterna i stadig takt (2 minuter/100 meter) och noterar alla individer som han/hon ser inom fem meter åt vardera hållet och fem meter framför sig. Vid humleinventeringen, som görs vid samma besök som andra fjärilsinventeringen, går inventeraren långsammare (4 minuter/100 meter) och söker av en mindre yta, inom två meter åt vardera hållet och två meter framför sig. Fjärilsinventeringen genomförs i soligt väder när det inte blåser för mycket, såsom beskrivits ovan. Humleinventeringen kan genomföras också vid mulet väder (dock ej regn).

Om en fjäril eller humla behöver fångas för artbestämning så avbryts inventeringen och återupptas sedan igen från samma plats som den avbröts. Humlor som fångas in kan placeras i en glasburk med en blomma i där de gärna sätter sig och kan studeras i lugn och ro. Ett glasrör bör också finnas med där humlor som behöver studeras med handlupp (5-10 ggr förstoring) placeras. Vid varje individregistrering hämtar GPS:en in en koordinat för den position där inventeraren befinner sig. Om man har behövt lämna transekten för att fånga individen bör man därför göra inmatningen först när man kommer tillbaka. Fjärilar eller humlor som man sett alltför flyktigt i transekten för en säker artbestämning förs om möjligt till grupp, t.ex. vitfjäril, pärlemorfjäril, blåvinge för fjärilar eller till grupp baserat på färger för humlor, t.ex. brun mellankropp, brunsvartvit eller svartröd (se artlistor, bilaga 3, tabell B1 och B2). Man kan sedan i efterhand fördela de oidentifierade arterna efter den funna artfördelningen för gruppen i området.

## **Insamling**

Fjärilar och humlor som inte kan artbestämmas i fält samlas in och avlivas med etylacetat. Varje individ registreras som vanligt i handdatorn, antingen till trolig art eller till grupp. Varje insamlad individ förses med etikett där ruta, Id-nummer, lagnummer och datum anges. Id-nummer visas längst upp på skärmen när en art registreras (se Figur 5.6.). Det är mycket viktigt att etikettera de samlade individerna noggrant så att de i efterhand kan artbestämmas och föras till rätt registrering i databasen.

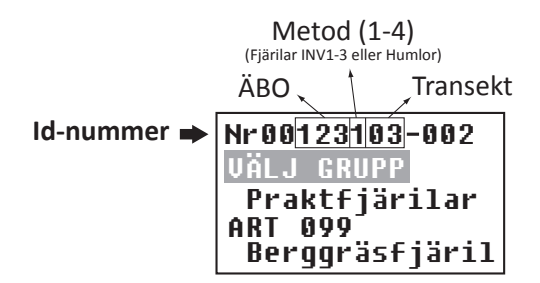

*Figur 5.6. Ett unikt Id-nummer skapas automatiskt för varje individ bestående av ÄBO-nummer, metod (1-4), transektnummer och löpnummer (vilken fjäril/humla i ordningen på den aktuella transekten).*

Alla insamlade exemplar ska prepareras så att de går att artbestämma men överarbeta inte. Se till att både ovan- och undersida syns på både fram- och bakvinge på fjärilarna. När det gäller humlor ska vingarna inte ligga efter kroppen, benen får gärna vara ut från kroppen, inte under och bakkroppen skall vara uträtad, inte hänga ner. På hannarna skall genitalierna dras fram ur bakkroppen så de hänger synliga utanför bakkroppsspetsen.

OBS: Humlor samlas alltid in vid osäkerhet i artbestämningen. Är det väldigt många individer man är osäker på så används grupper enligt artlistan och några exemplar från varje grupp samlas in. Man försöker då samla individer som verkar vara olika arter inom gruppen. Om man endast tvekar mellan några få arter inom en grupp så är det viktigt att ge en kommentar till grupperingen. Hannar av jordhumlorna, snylthumlorna och vallhumlan samlas alltid in. I artlistan (bilaga 3, tabell B2) framgår vilka övriga arter som kräver beläggexemplar.

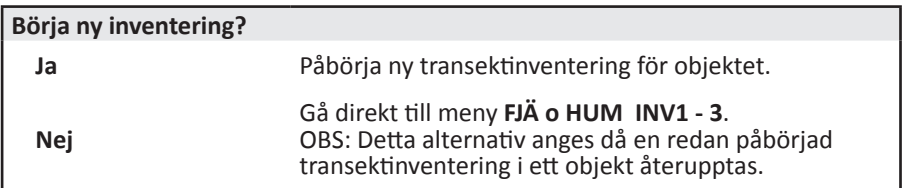

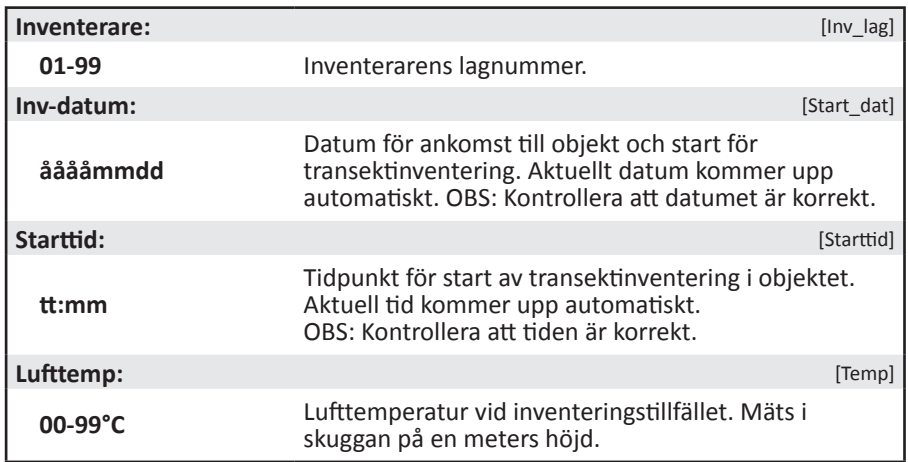

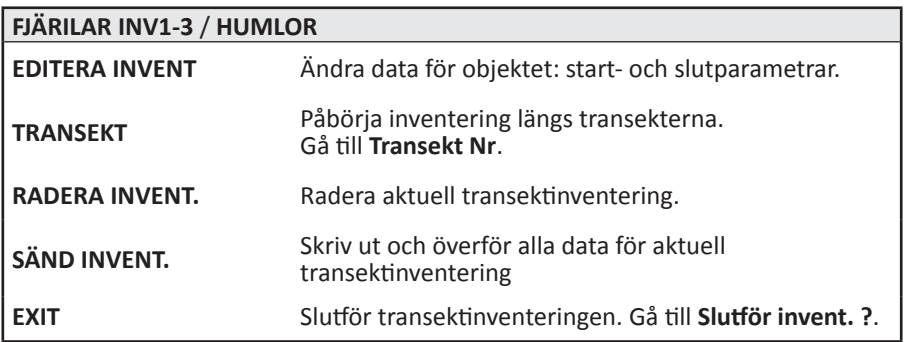

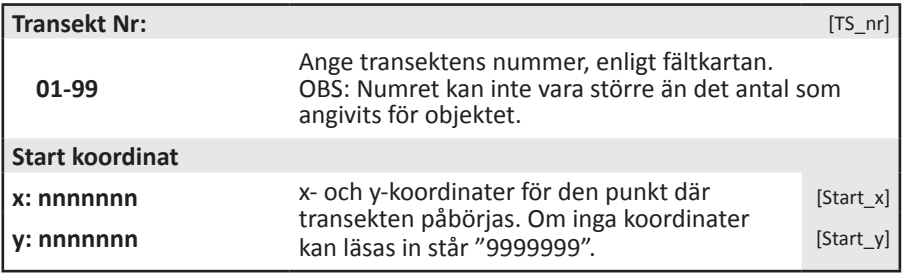

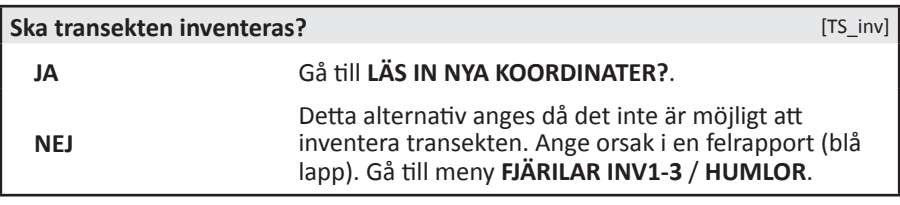

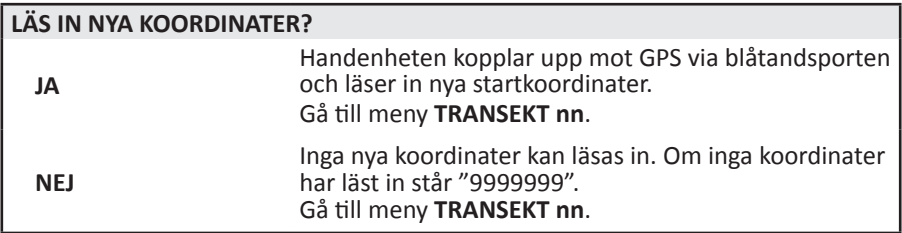

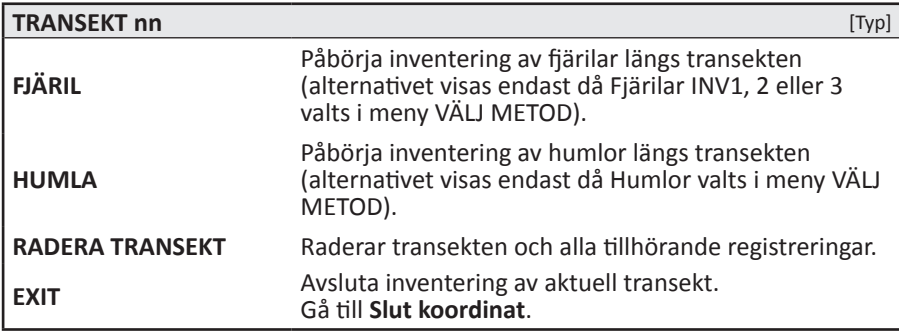

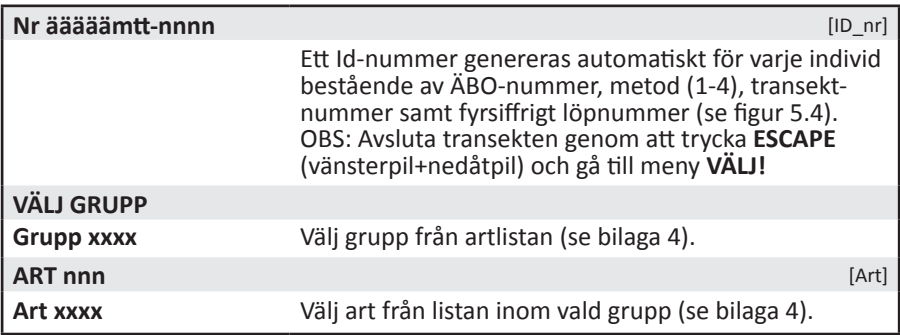

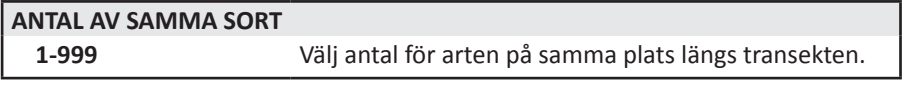

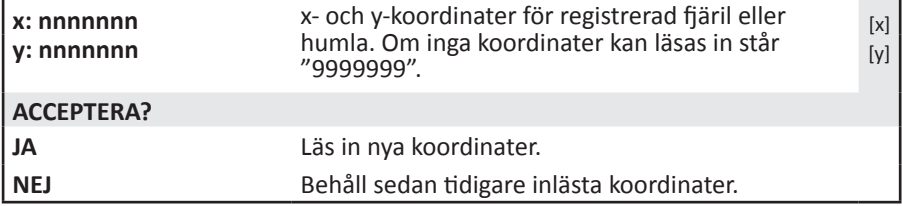

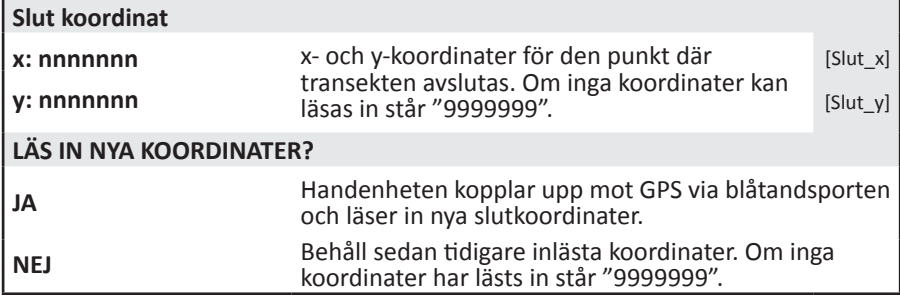

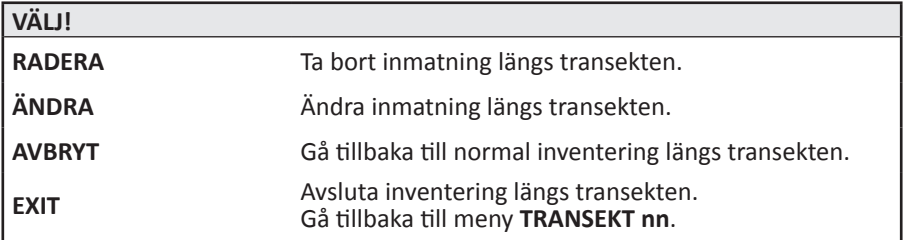

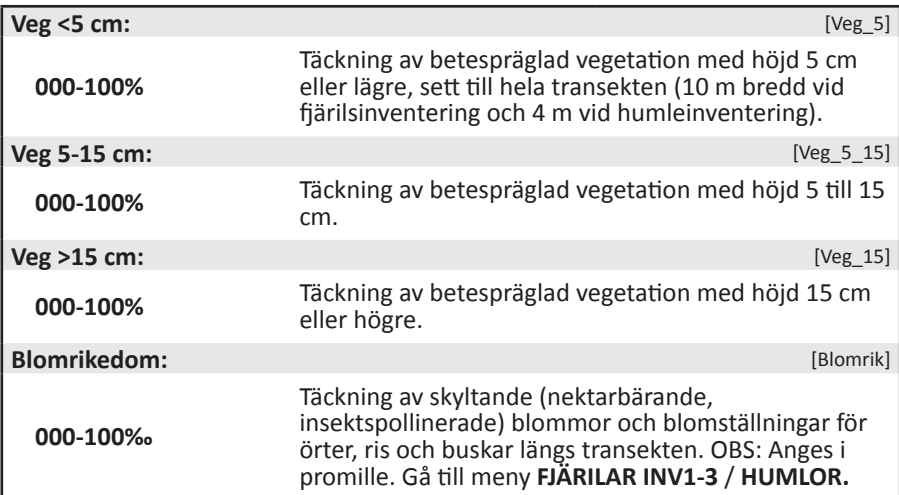

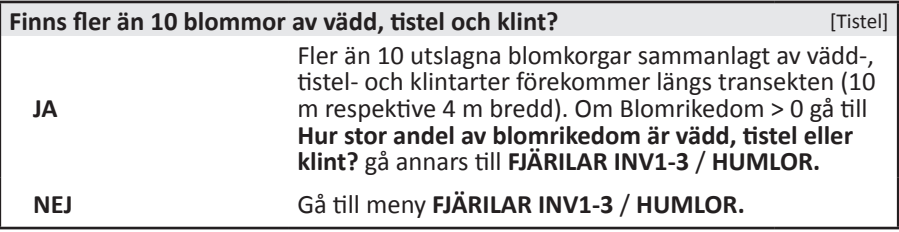

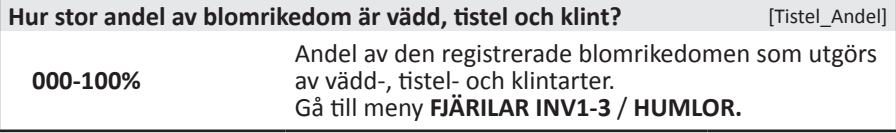

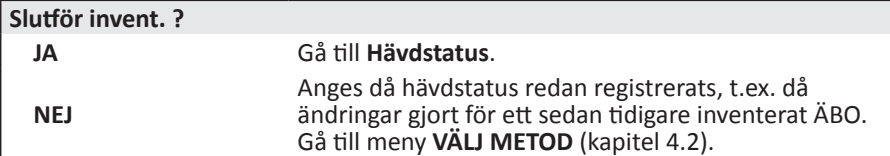

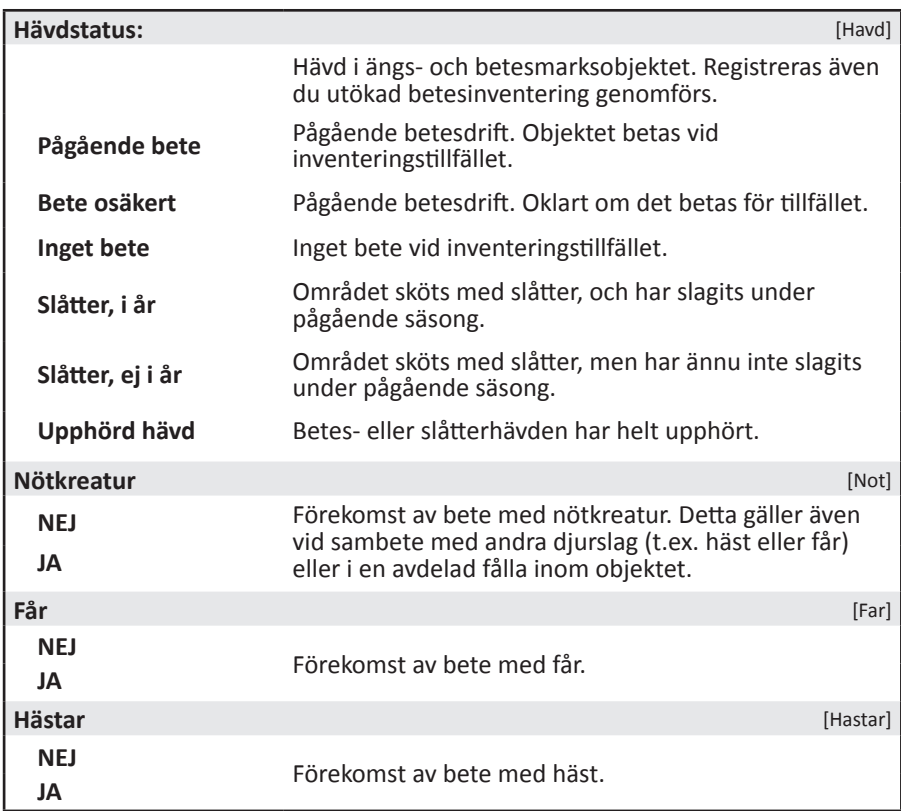

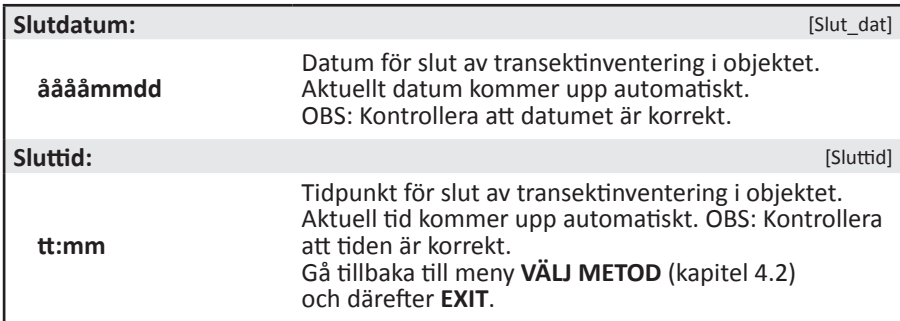

## <span id="page-27-0"></span>**6. GROVA TRÄD OCH LAVAR**

### **6.1. Inledning**

### **Mål**

Grova träd utgör viktiga strukturella element i landskapet och har många olika funktioner, inte minst som hemvist för ett stort antal växter och djur. Momentet syftar till att ta fram data på mängden och storleken av grova lövträd (inklusive "jätteträd") i ängs- och betesmarker. Dessutom registreras egenskaper hos träden som har betydelse för de organismer som är knutna till dessa träd.

### **Kriterier för registrering**

- Träd av ädellövträd (ek, alm, ask, lind, lönn och bok) samt sälg och asp.
- • Stamdiameter i brösthöjd (1,3 m över groningspunkten) större än 80 cm. Om det finns en vril eller delning av stammen i brösthöjd avser gränsen diametern vid mätstället (se figur 6.2).
- • För avbrutna träd registreras den kvarstående stammen om den är högre än 2 m. Den nedfallna delen registreras separat om diametern, 1,3 m ovanför brottstället, är minst 80 cm (se figur 6.1). I vissa fall kan det alltså bli två separata registreringar för det som tidigare var ett enda träd.
- • Förekomst av lavar registreras för trädstammen upp till 1,8 meter över marken, dock inte på grenar. Markens nivå definieras som trädens tänkta groningspunkt.
- • Endast lavar som tydligt växer på själva trädet inklusive trädbasen registreras. Lavar på rotbenen registreras inte.

### **Definition grova träd**

Med **grova träd** avses här ädellövträd, sälg och asp med en stamdiameter på minst 80 cm i brösthöjd, d.v.s. med omkrets >2,51 meter.

### **Arbetsgång**

- 1. Samtliga ädellövträd (ek, alm, ask, lind, lönn, bok) samt sälg och asp med diameter i brösthöjd på minst 80 cm registreras (utom de kvarstående träd som är avbrutna nedanför 2 m höjd, se ovan), i hela objektet. Mät träddiametern, och uteslut träd som inte uppfyller kraven för att tas med. Ange GPS-position för trädets mittpunkt i handdatorn.
- 2. Registera övriga trädvariabler.
- 3. Alla registrerade träd söks noga igenom efter lavarterna i listan.
- 4. Var noga med att hålla reda på vilka träd som registrerats. Vid behov, framför allt då träden står mycket tätt, sätts en trästicka eller en diskret färgmarkering (icke-permanent färg) på marken vid de träd som beskrivits.

Observera att träd- och lavinventeringen ska registreras i handdatorn även då inga träd förekommer. I sådana fall registreras endast start- och slutparametrar. För överblick över ordningen för registrering, se flödesschema (figur 6.5).

## <span id="page-28-0"></span>**6.2. Variabler för träd**

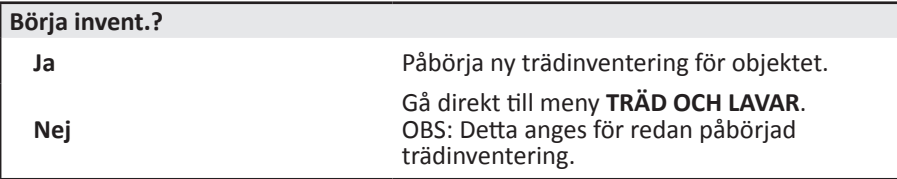

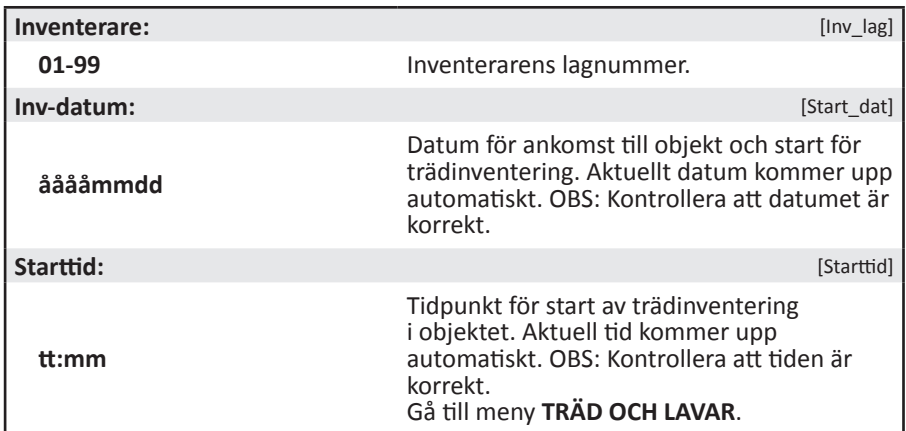

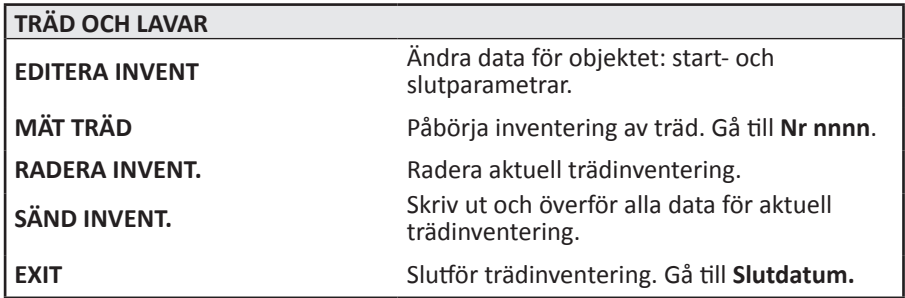

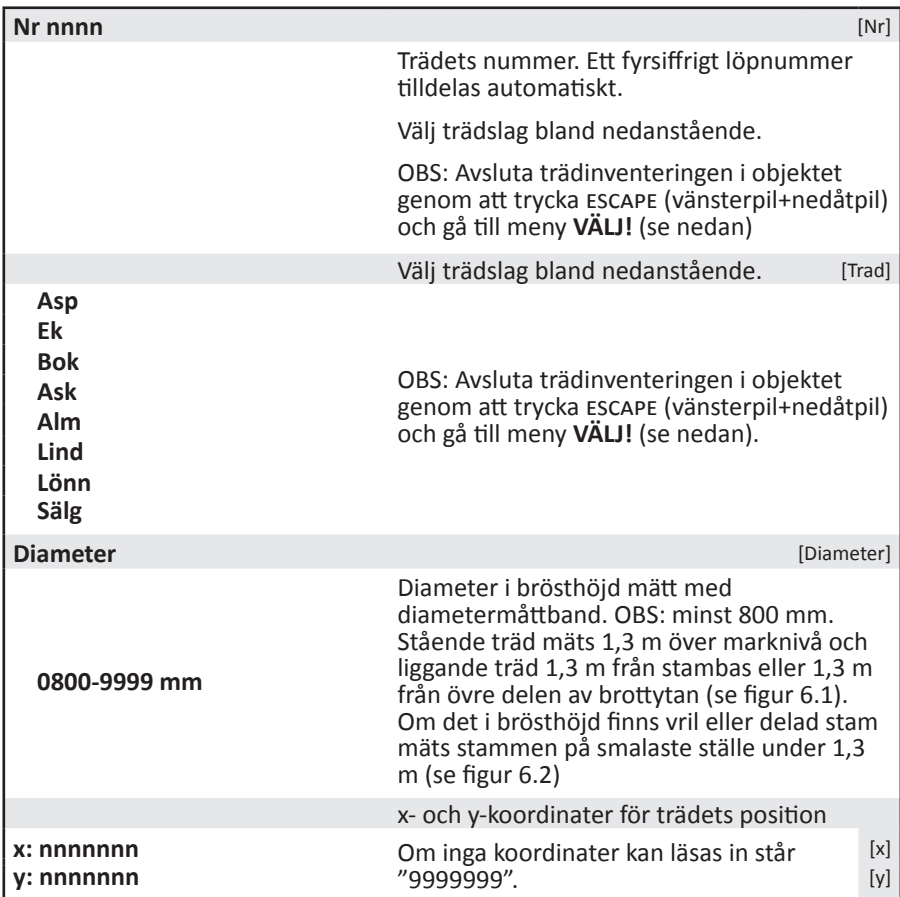

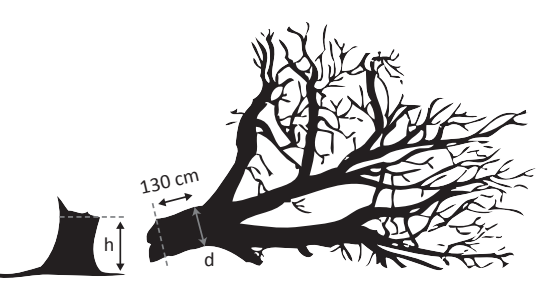

*Figur 6.1. För avbrutna träd mäts höjden (h) för den kvarstående stammen vid den nedre delen av brottytan. Den kvarstående stammen måste vara minst 2 m för att registreras. Diametern (d) för den nedfallna delen mäts 130 cm från den övre delen av brottytan*.

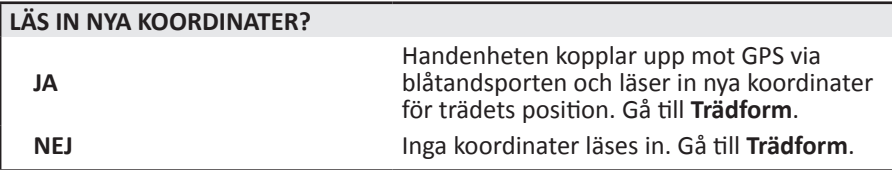

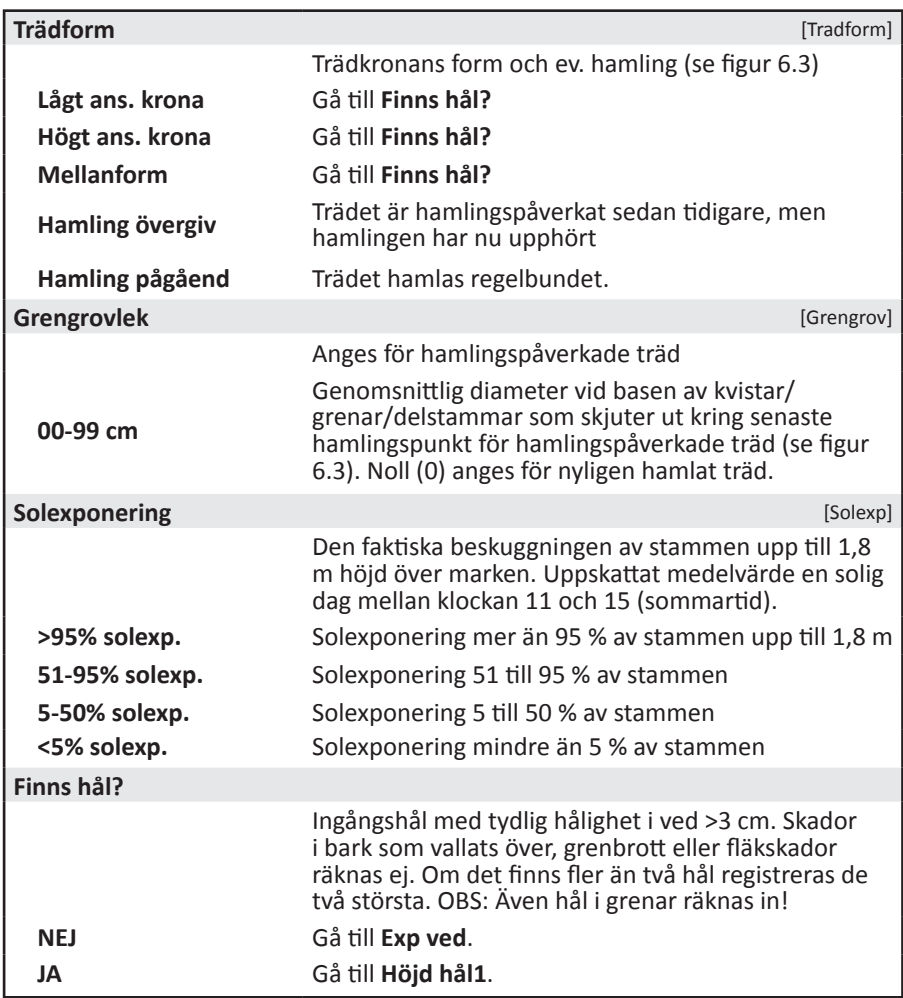

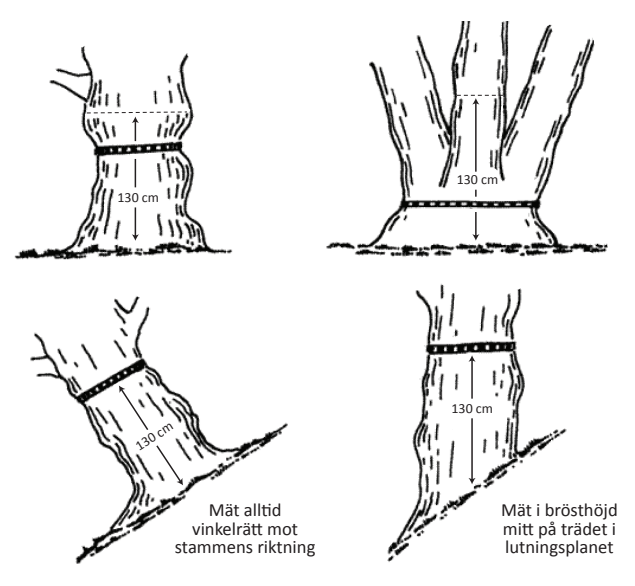

*Figur 6.2. Hjälpfigur för mätning av stamomkrets. Källa: Undersökningstyp - Inventering av skyddsvärda träd i kulturlandskapet (Naturvårdsverket 2008).*

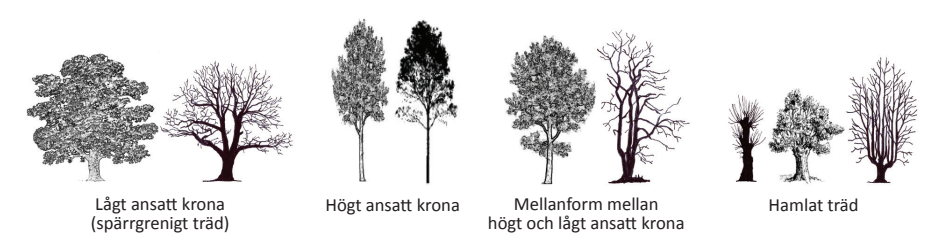

### *Figur 6.3. Hjälpfigur för bedömning av trädform.*

*Källa: Undersökningstyp - Inventering av skyddsvärda träd i kulturlandskapet (Naturvårdsverket 2008).*

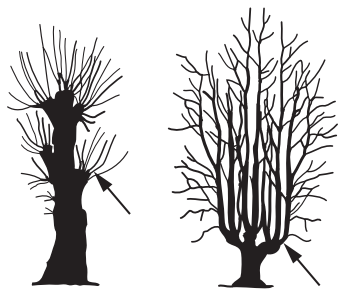

*Figur 6.4. Mätställe för grengrovlek för hamlade träd. Källa: Undersökningstyp - Inventering av skyddsvärda träd i kulturlandskapet (Naturvårdsverket 2008).*

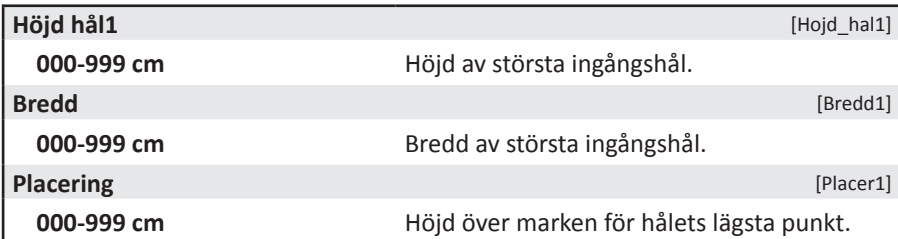

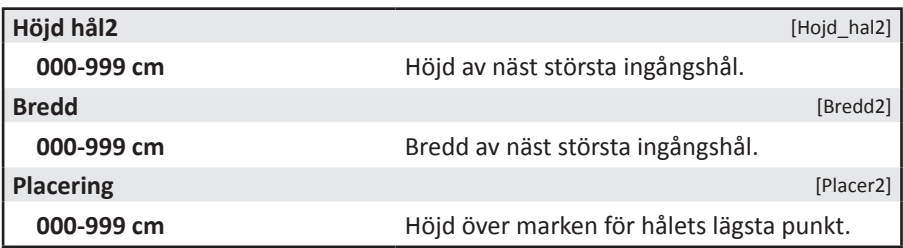

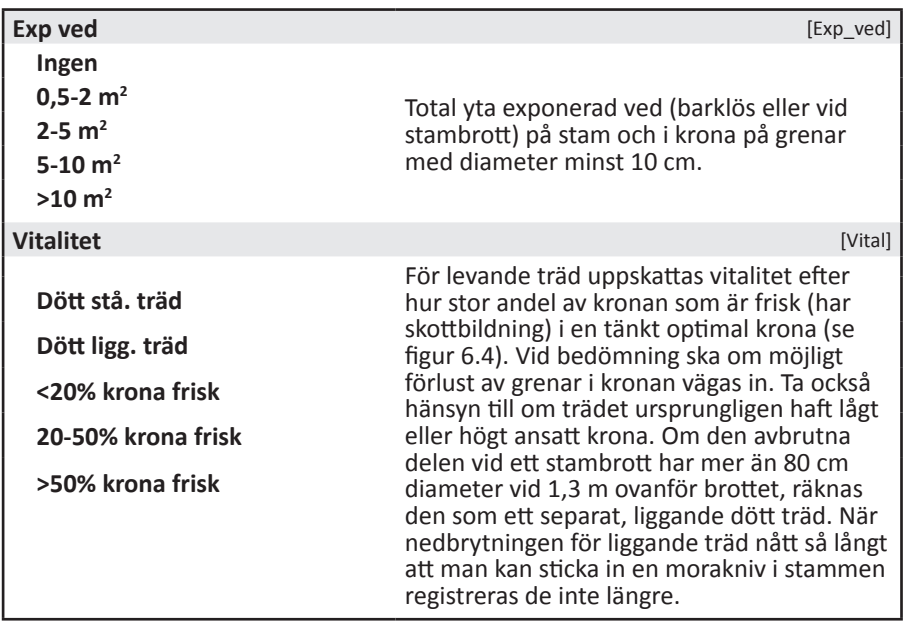

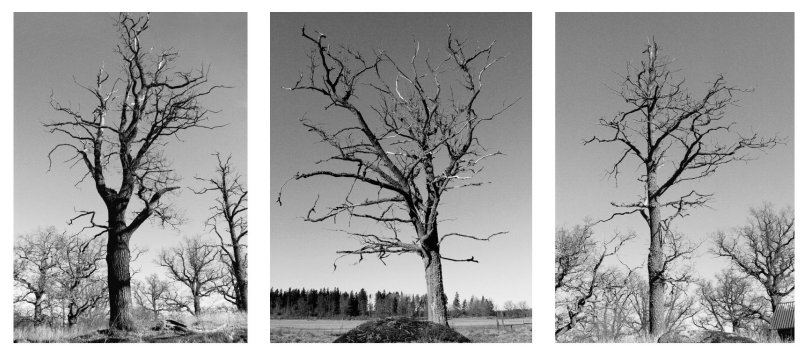

**< 20 % av kronan frisk**

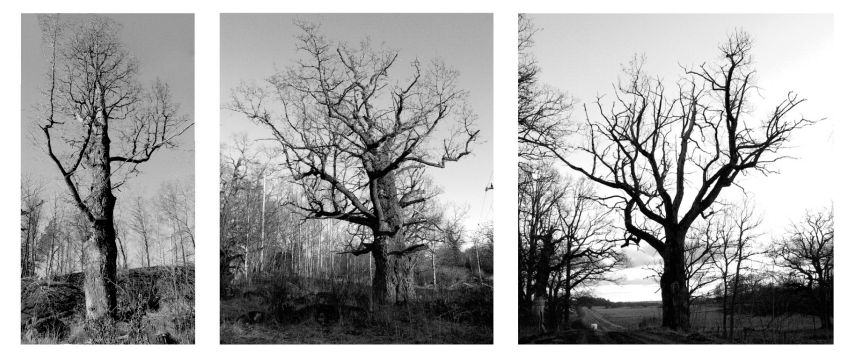

 **20 - 50 % av kronan frisk**

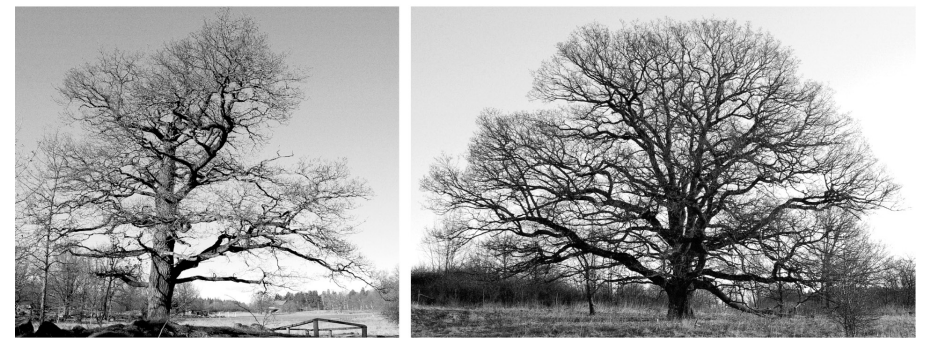

**> 50 % av kronan frisk**

*Figur 6.5. Hjälpfigur för bedömning av vitalitet hos grova lövträd. Källa: Undersökningstyp - Inventering av skyddsvärda träd i kulturlandskapet (Naturvårdsverket 2008).*

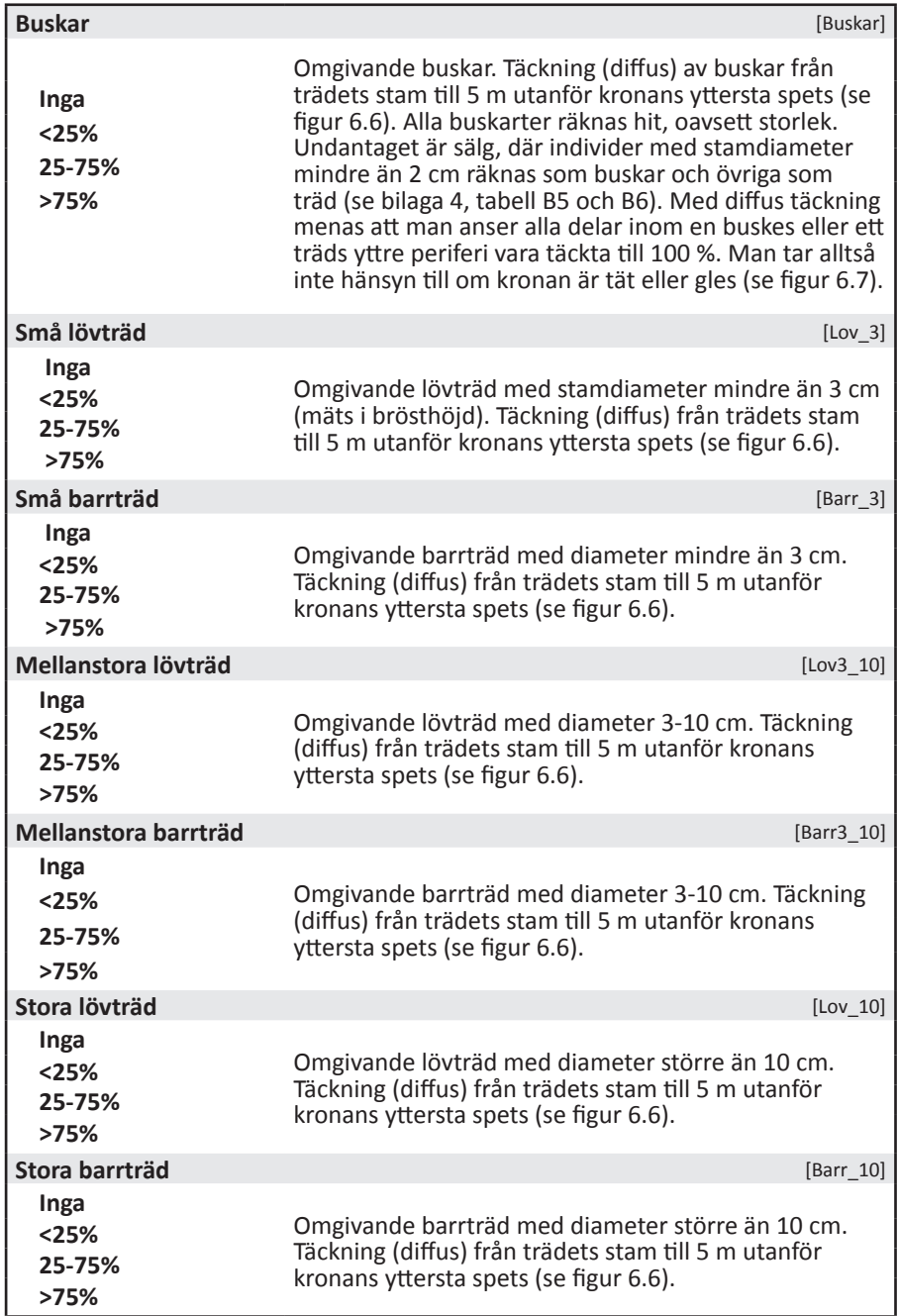

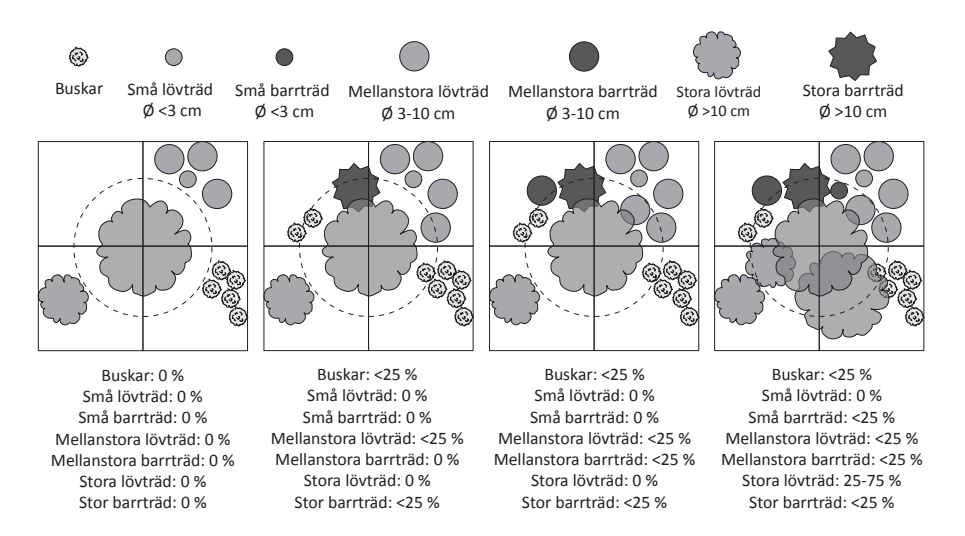

*Figur 6.6. Hjälpfigur för bedömning av mängd vedvegetation kring grova träd från trädets stam till 5 meter utanför trädets kronprojektion. Ø avser diameter i brösthöjd.*

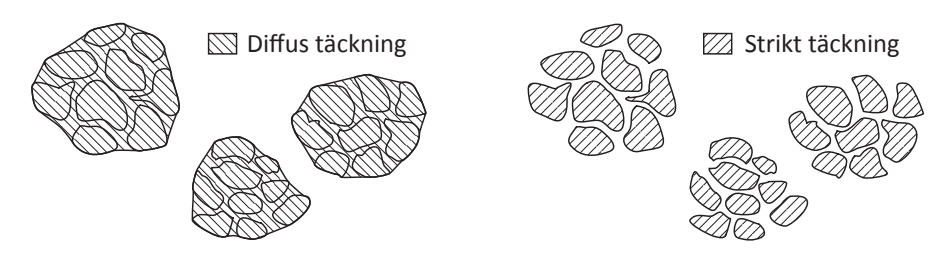

*Figur 6.7. Täckning av buskar och träd avser diffus täckning. Alla delar inom en buskes eller ett träds yttre periferi anses vara täckta till 100 %. Täckningsgraden blir alltså högre än för strikt täckning där man endast inkluderar de partier inom en buske eller ett träd som utgörs av blad, grenar eller stam.*

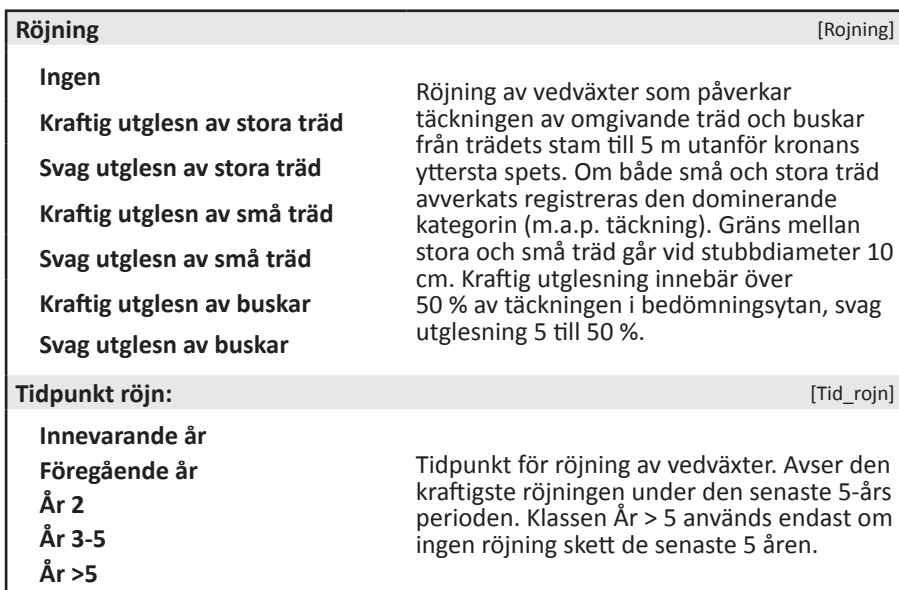

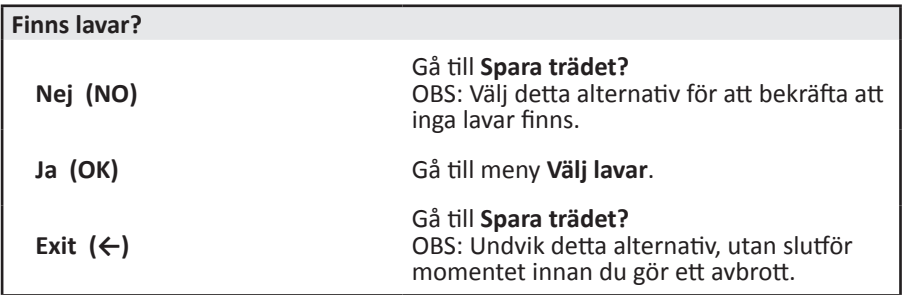

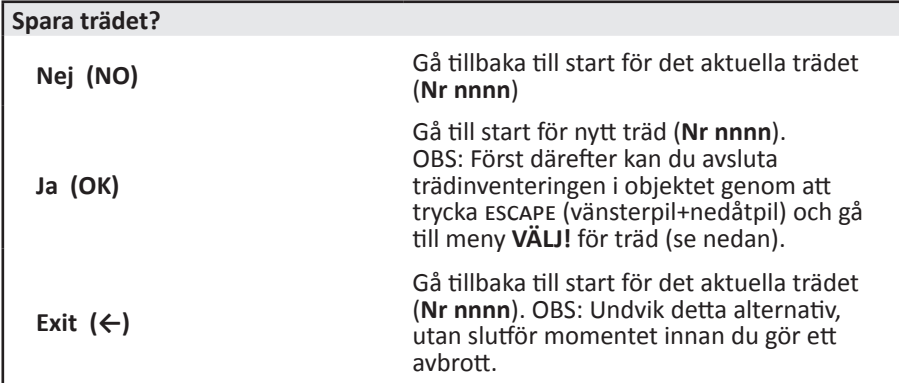

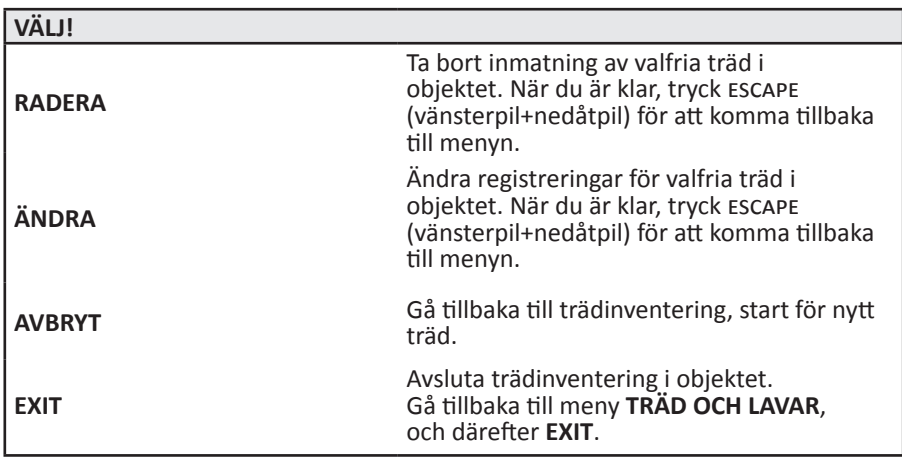

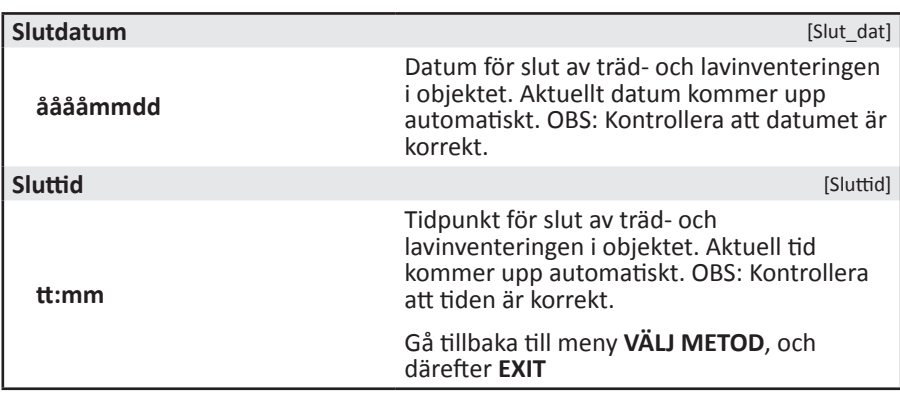

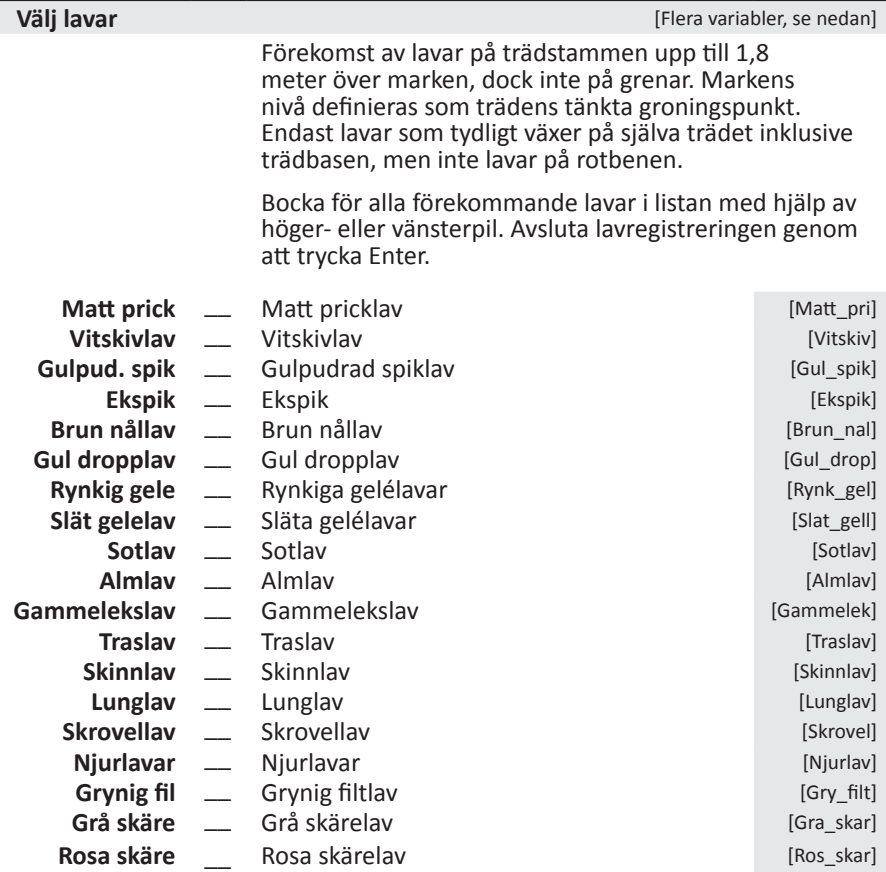

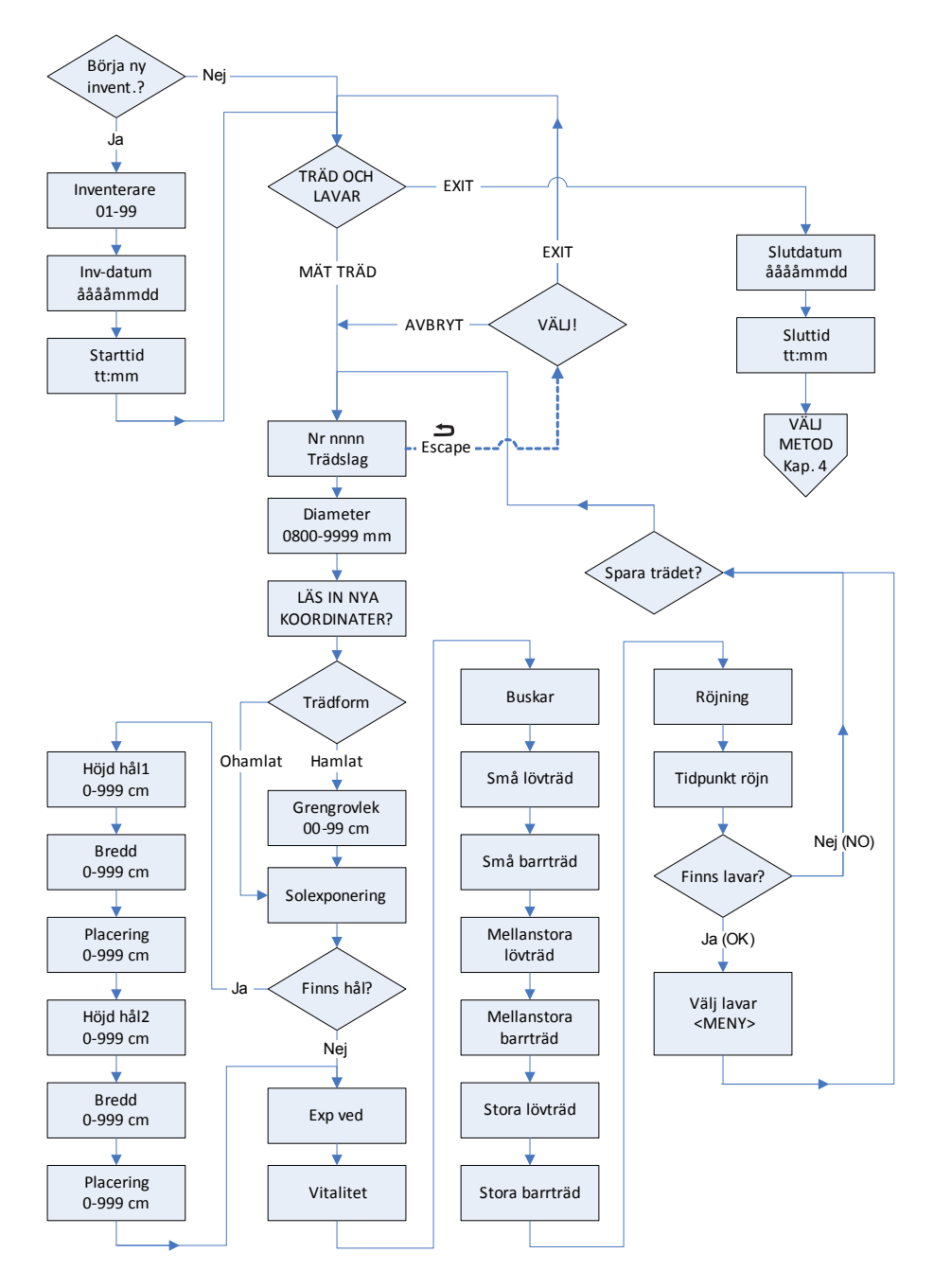

*Figur 6.5. Flödesschema för meny TRÄD OCH LAVAR.*

## <span id="page-40-0"></span>**7. BETESDJUR OCH FÅLLOR**

### **7.1. Inledning**

### **Mål**

Momentets mål är att ta fram underlag för att kvantifiera beteshävdens påverkan på naturvärden och djurtillväxt. Utifrån det ska man kunna anpassa betesskötseln i förhållande till olika miljöförhållanden och analysera sambandet mellan betesdjur (antal, storlek, ålder, ras etc.), vegetation och naturvärden. På längre sikt kommer det att ge myndigheter de verktyg som behövs för en fortlöpande utvärdering av betesmarkernas tillstånd och behov av skötsel.

### **Kriterier för registrering**

- • Det ska med en rimlig tidsåtgång vara möjligt att få en överblick över betesdjuren och fållorna i området. Väldigt stora objekt där det är svårt att få en bild över hur djuren rör sig, t.ex. på ölands alvar eller stora skogsbetesobjekt där det är problematiskt att räkna djuren inventeras inte (orsak anges på blå lapp).
- Hela betesfållor som helt eller delvis ligger inom objektets avgränsningar.
- • Endast fållor som betas av nötkreatur, hästar eller får vid inventeringstillfället registreras

### **Definition fålla**

Med **fålla** avses en inhägnad del av en betesmark, alltså det begränsade området betesdjuren kan röra sig inom.

### **Arbetsgång**

- 1. Objektet avsöks för att skapa en bild av vilka fållor som finns. Ofta får man en uppfattning av detta under transektinventeringen. Kan betesdjur även förflytta sig till och från angränsande områden söks även dessa av.
- 2. Alla förekommande fållor, helt eller delvis inom objektet, som innehåller betesdjur registreras. För nötkreatur och hästar registreras antal individer fördelat på ålder och ras. För får registreras antal individer fördelat på ålder.
- 3. Registrerade fållor ritas in på utdelade papperskartor med ortofoto (se figur 7.1) och numreras efter det löpnummer den tilldelats i handdatorn (fålla *n*). Är avgränsningen av fållor densamma som vid föregående besök så inventeras de i samma ordning så att numreringen blir likadan. I övrigt finns inga regler för i vilken ordning fållorna ska registreras. På kartan anges också metod (Bete INV1-INV3) (se figur 7.2). Kartorna skickas till kontoret med jämna mellanrum. Rita även in alla gränser på ytterligare en karta som du själv behåller under hela säsongen så att du kommer ihåg hur avgränsningarna såg ut vid föregående besök.

Observera att betesinventeringarna ska registreras i handdatorn även då inga betesdjur förekommer. I sådana fall registreras endast start- och slutparametrar. För överblick över ordningen för registrering, se flödesschema (figur 7.3).

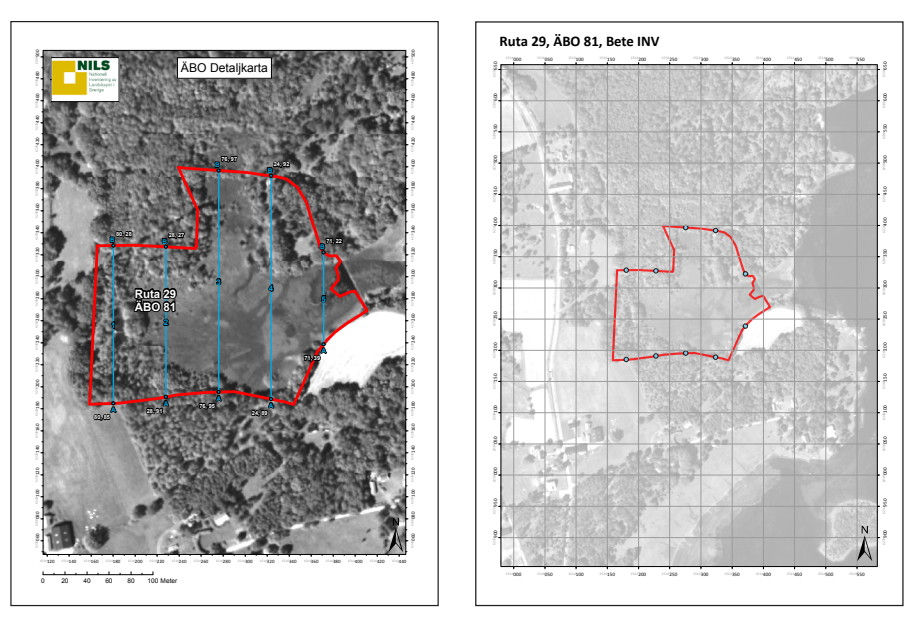

*Figur 7.1. T.v. - ÄBO Detaljkarta. T.h. - Karta för inritning av fållor för samma ÄBO.*

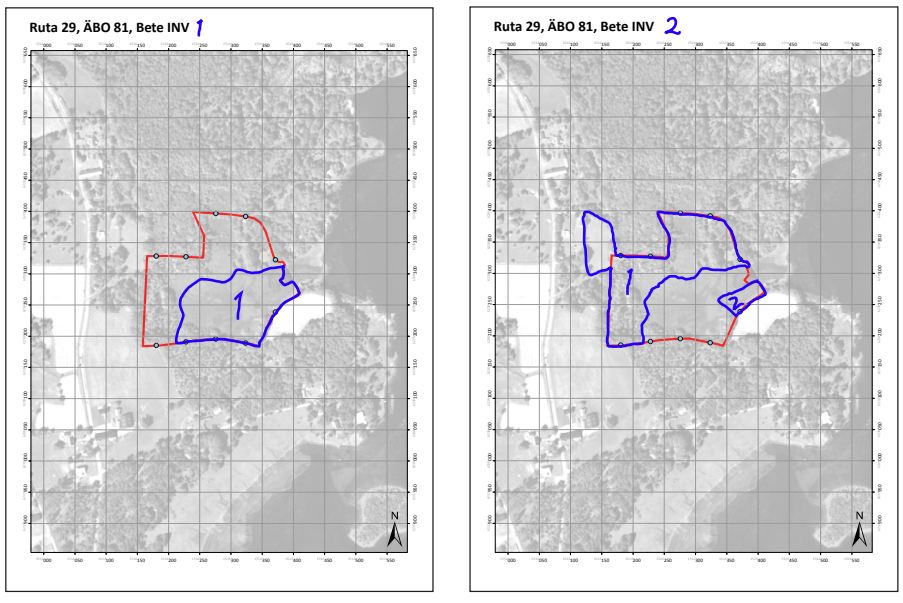

*Figur 7.2. Exempel på inritade fållor. T.v. - Vid Bete INV1 betas endast en fålla inom objektet. T.h. - Vid Bete INV2 betas den andra ÄBO-delen som tillsammans med ett område utanför objektet bildar en fålla. Även en mindre avgränsad del av det som tidigare var fålla 1 betas nu och bildar fålla 2.*

## <span id="page-42-0"></span>**7.2. VARIABLER FÖR BETESINVENTERINGEN**

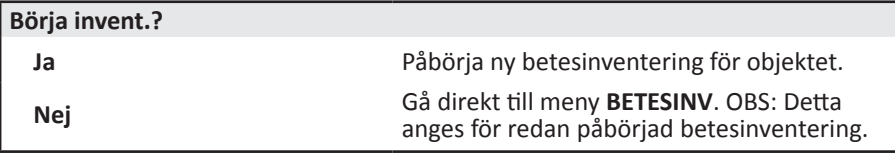

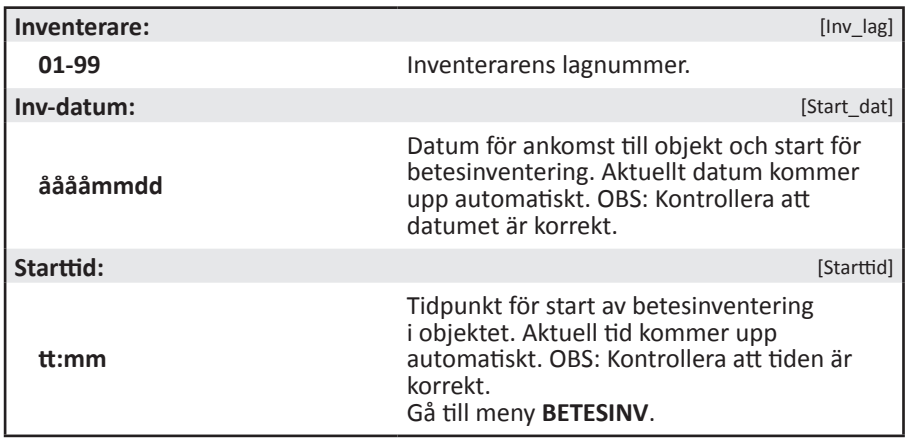

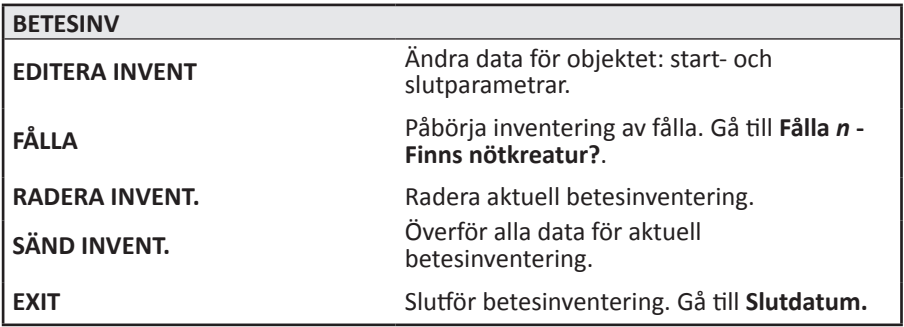

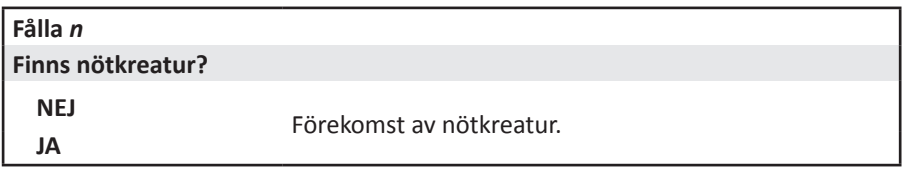

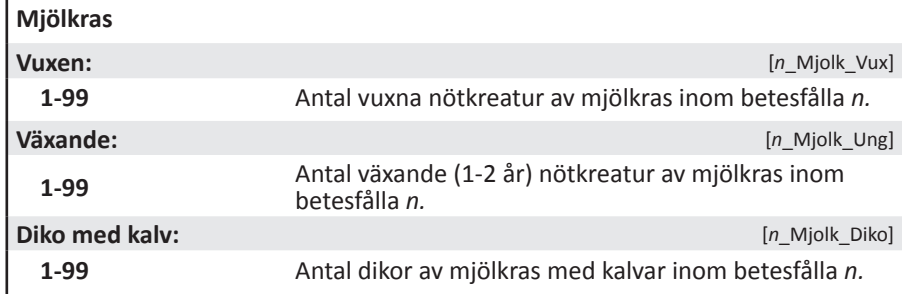

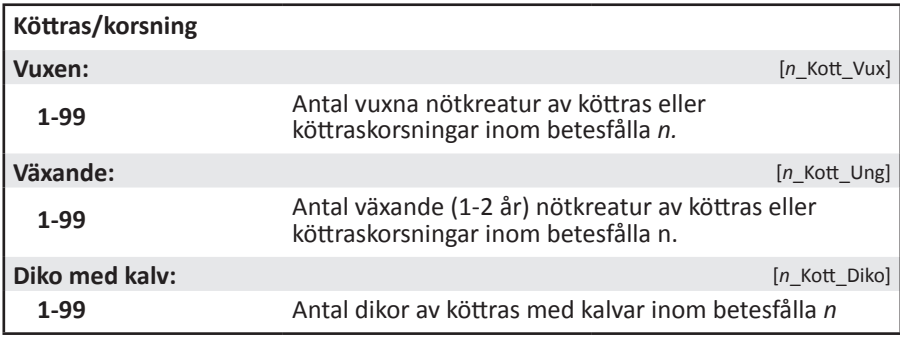

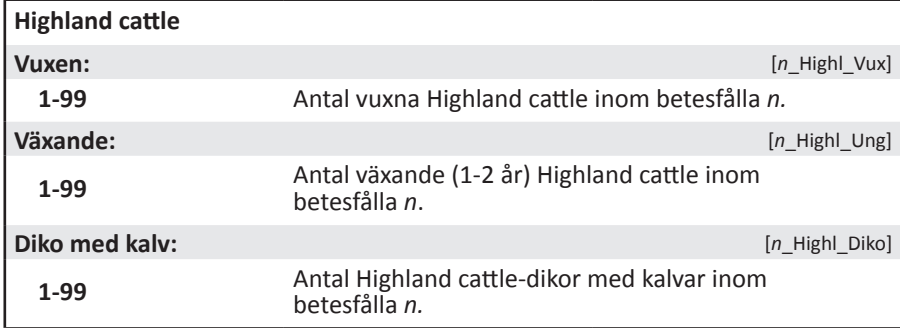

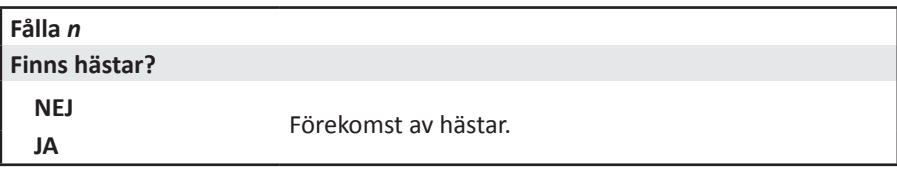

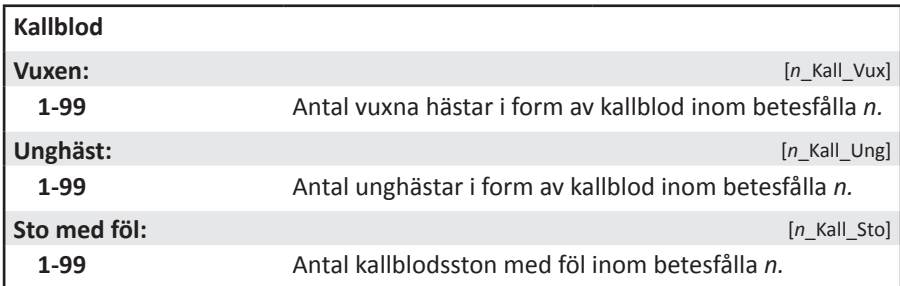

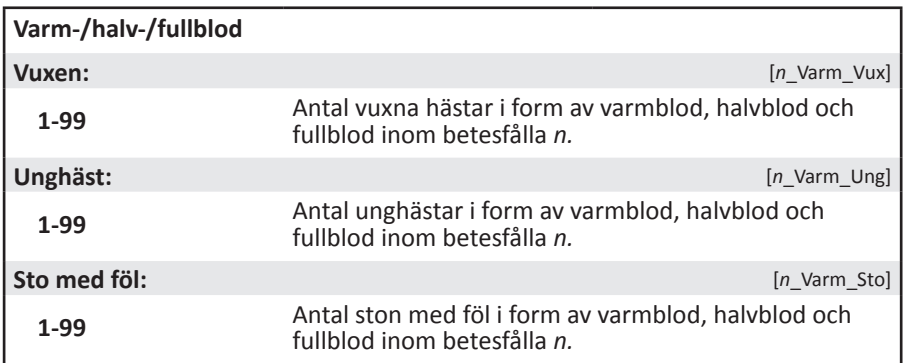

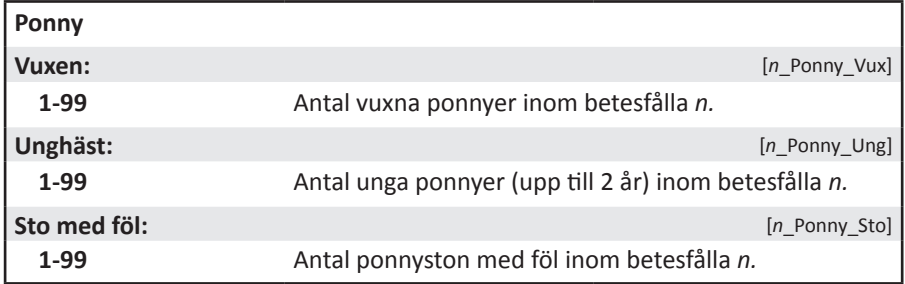

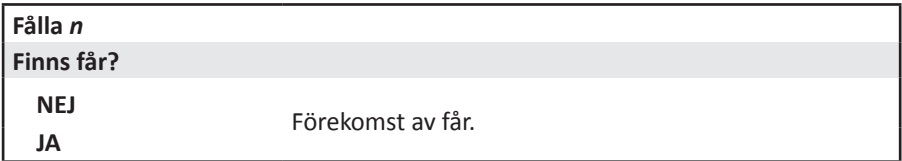

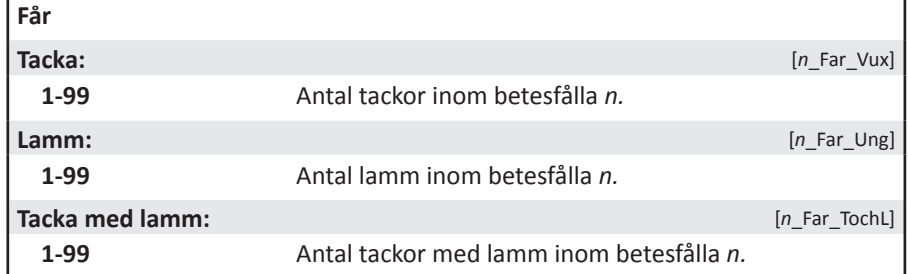

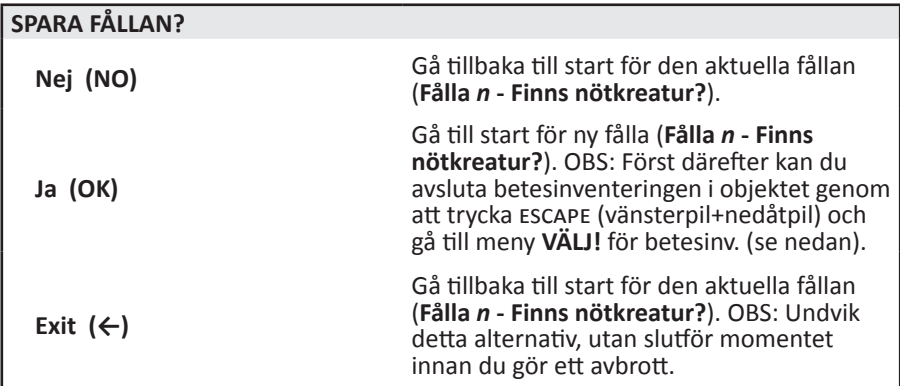

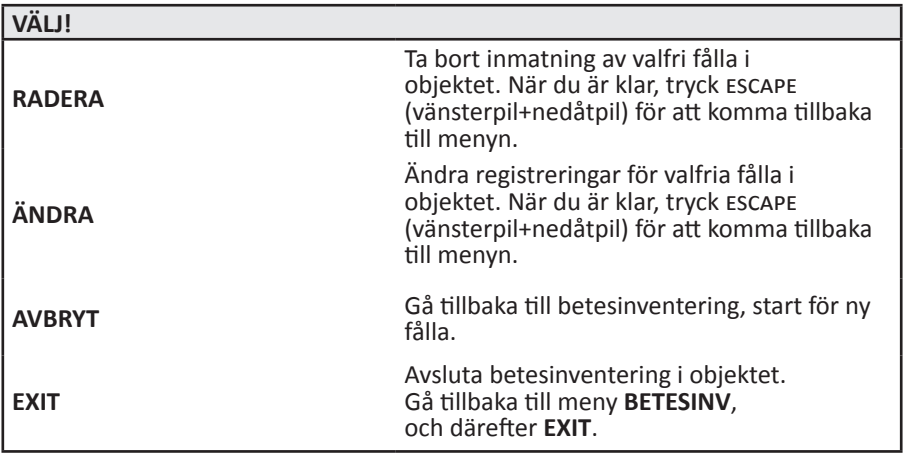

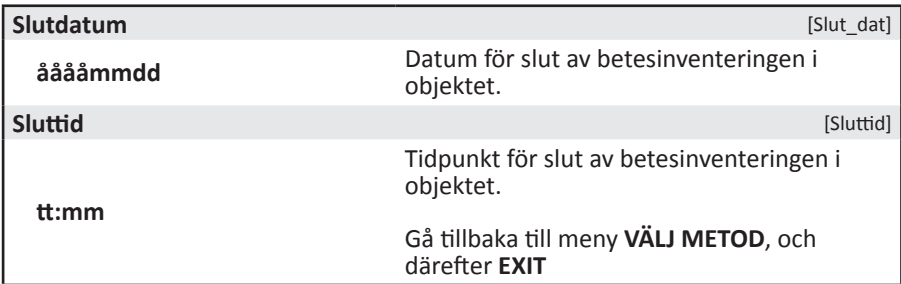

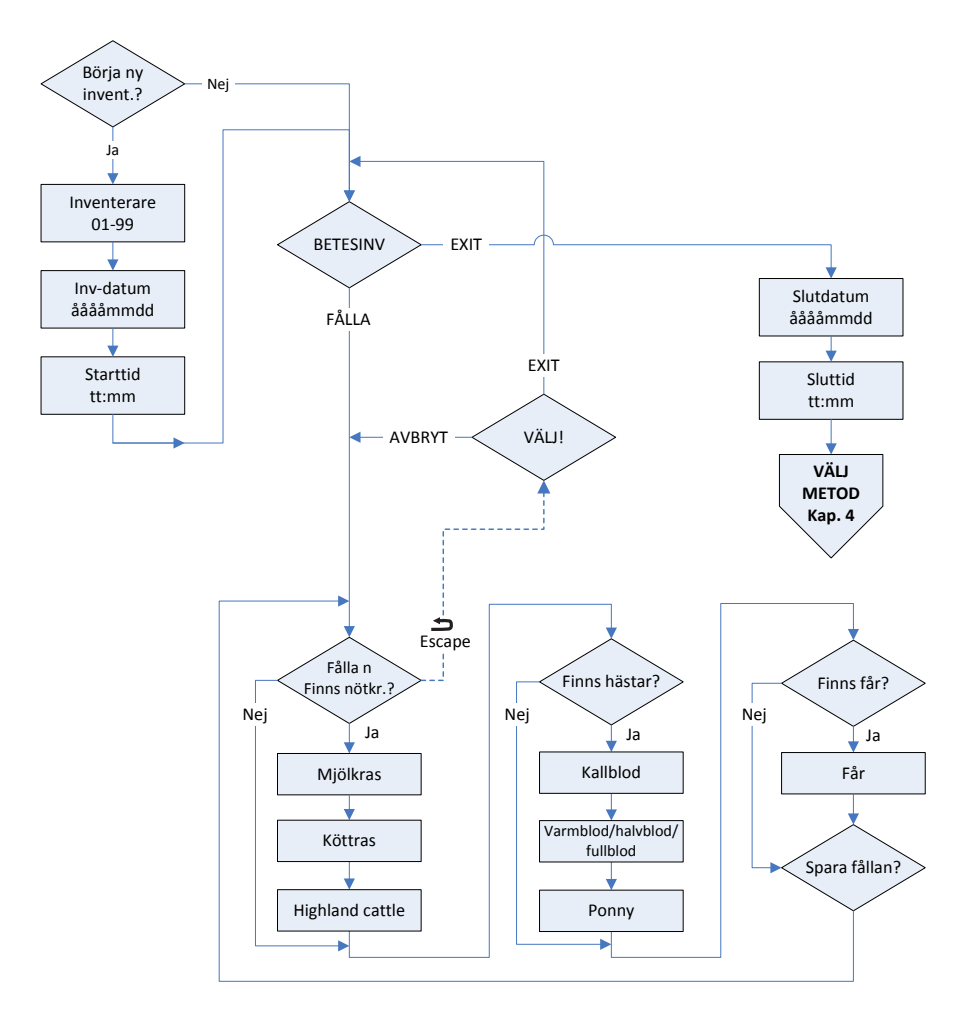

*Figur 7.3. Flödesschema för meny Bete INV1-INV3.*

## <span id="page-47-0"></span>**BILAGOR**

## **Bilaga 1: DIGITECH**

Nedan följer en kort genomgång av handdatorns tangenter (se figur B1) samt en beskrivning av hur det går till att ändra och radera registreringar. Utförligare genomgång finns i handdatorns medföljande användarmanual.

- ENTER Den röda tangenten (ENTER) används för att registrerar ett värde, välja en meny eller bekräfta ett val.
	- De svarta tangenterna (UPP, NED, VÄNSTER, HÖGER) kan användas både var för sig och i kombination.

**Var för sig** används de t.ex. för att flytta markören vid inmatning, ändra ett val eller byta menyalternativ. Vid registrering av Ruta- och ÄBO-nummer används VÄNSTER/HÖGER-tangenterna för att flytta markören och UPP/NEDtangenterna för att ändra siffran. Vid angivelse av antalet transekter eller förflyttningar i artlistor används UPP/ NED-tangenterna för att stegra 10-tal och VÄNSTER/HÖGER-tangenterna för att stegra 1-tal.

**I kombination** används de enligt följande:

- $\infty$ UPP + VÄNSTER: **Avstängning**
- NED + VÄNSTER: **Escape / Avbryt**  $\blacktriangleright$ Detta är en viktig funktion som .tex. används för att lämna artregistrering eller avbryta kommunikation med GPS.
- ö UPP + HÖGER: **Bakgrundsbelysning**
- ALLA TANGENTER: **Reset** RESET
	- Om mjukvaran hänger sig kan handdatorn startas om genom att trycka in samtliga fem tangenter samtidigt.

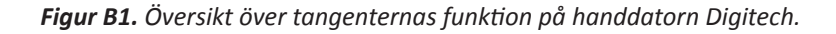

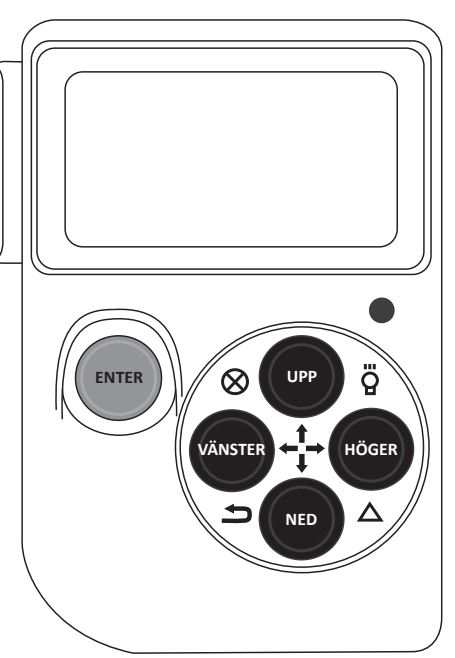

### **Ändra och radera registrerad data**

Vid inventering händer det att man av misstag registrerar ett felaktigt värde eller artnummer och ibland artbestäms insamlat material vid ett senare tillfälle. I båda fallen kan man behöva ändra eller radera en registrering. Funktionerna för detta, ÄNDRA och RADERA, nås via meny VÄLJ!. Hur man navigerar till denna meny framgår av flödesschema för respektive inventering (se figur 5.5, figur 6.5 och figur 7.3). Vid ändring letar man upp den registrering man vill ändra och väljer den genom att trycka Enter. Därefter väljer man ny art på samma sätt som vid den vanliga artregistreringen längs transekten (se figur B2). Avsluta ändringen genom

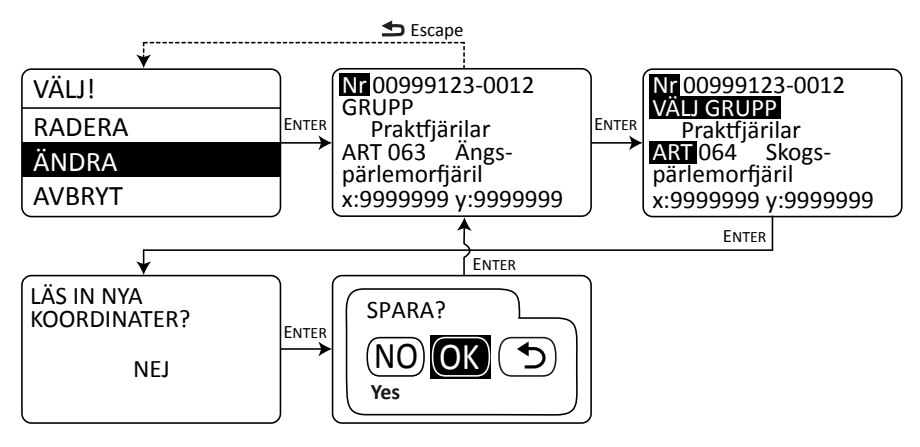

*Figur B2. Tillvägagångssätt för att ändra art för en registrerad fjäril eller humla, med utgångspunkt från meny VÄLJ!.*

att trycka Escape (ned- + vänstertangent). Principen för radering är densamma, observera att den raderade registreringen inte försvinner utan endast markeras som raderad. För ändring av träd- eller betesvariabler väljer man på motsvarande sätt det träd eller den fålla som ska ändras varpå man knappar igenom alla variabler och ändrar där så önskas.

Har en individ endast kunnat bestämmas till grupp får man när man har inventerat klart ett ÄBO en fråga om dessa ska ändras till art (se figur 5.5 och figur B3). Gruppregistreringar är svåra att använda vid analys och därför är det viktigt att detta görs då det är möjligt. Funktionen går att komma åt även vid ett senare tillfälle om man tar samma väg i flödesschemat. Den stora fördelen med denna metod, jämfört med tidigare beskrivna ändringsmetod, är att man får upp alla gruppregistreringar för alla transekter på en gång. När du ändrat en individ från grupp till art förvinner den från listan.

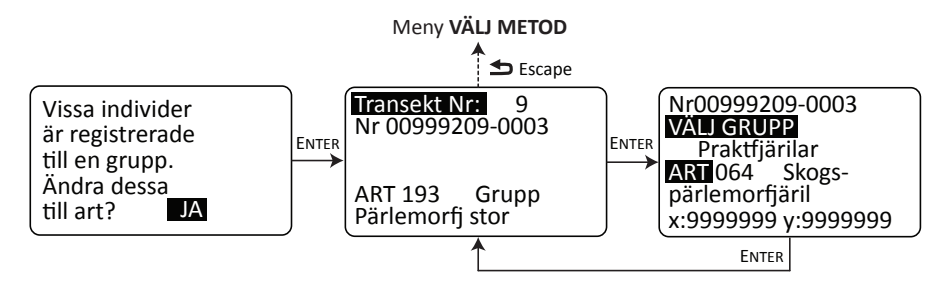

*Figur B3. Tillvägagångssätt för ändring av gruppregistrering till art.*

### <span id="page-50-0"></span>**Bilaga 2: Garmin GPS 60CSx**

Hur man använder Garmin GPS 60CSx framgår av medföljande handbok. Informationen här avser huvudsakligen betydelsefulla detaljer samt arbetsgång. För nybörjaren kan det vara en god ide att först knappa runt lite, gärna i sällskap med handboken, för att lättare hitta de menyer och funktioner som hänvisas till.

Garmin GPS används i NILS träd- och transektinventering framför allt till navigering till och inom objekt. Positionsangivelser för artregistreringar och träd görs i handdatorn med hjälp annan GPS.

### **Inställningar**

För att kunna följa nedanstående instruktioner bör GPS:en vara inställd på svenska. Tryck PAGE tills Huvudmenyn (sidan med ikoner) visas. Välj alternativet näst längst upp till vänster Inställningar, välj sedan System längst upp till vänster. I rullgardinsmenyn näst längst ner kan nu svenska väljas som språk.

Följande justeringar görs under **Inställningar** i huvudmenyn:

**• Egnos/Waas,** under **System**

EGNOS (Europa) och WAAS (USA) är ett korrigeringssystem som skall ge noggrannare positionsangivelser. Systemet är fullt fungerande i Europa fr.o.m. 2004 och bör därför användas för bästa noggrannhet. Kontrollera att Egnos/ Waas står på alternativet "Till".

- **• Koordinatsystem och enheter,** under **Enheter** För att GPS:en ska visa koordinaterna i Rikets nät (RT 90), kontrollera att inställningarna är följande: Positionsformat = RT 90, Distans/fart = Metrisk.
- **• Kompassinställningar,** under **Riktning** Se till att GPS:en är inställd på att visa Grader och att Nordlig referens = Sann.

### **Övriga inställningar**

Det finns möjlighet att ställa in vad som ska visas på Kompassidan. Om inte sidan är framme tryck PAGE tills den visas. Tryck nu på knappen MENU. Under "Datafält..." anges hur många fält som ska visas på skärmen. För att justera vad som ska visas i varje fält välj "Byt datafält ", navigera till det datafält som ska ändras och bläddra fram önskat alternativ i rullgardinsmenyn. Se till att "Bäring" och "Distans till nästa" visas i var sitt fält. I övrigt kan man välja efter eget tycke. I menyn kan man också välja mellan bäringspekare och kurspekare. Välj alternativet bäringspekaren, då pekar riktningspilen mot din destination (bäring).

För att spara på batterierna bör man stänga av spårfunktionen. Välj "Spår" från huvudmenyn och se till att Spårregister är inställt på "Från". Läs mer på sidan 39 i den medföljande handboken om hur man kan spara batteri.

### **Navigera till transektens startpunkt**

På kartan "ÄBO Detaljkarta" kan man utläsa namnet på den punkt som ska uppsökas. I GPS:en är punkterna namngivna efter ÄBO-nummer och transektnummer följt av A eller B (ABOnnn\_nnX). A och B är bara till för att skilja på transektens ändpunkter och man kan välja vilken man vill som start- eller slutpunkt. Det finns två olika sätt att välja den punkt man vill gå till på GPS:en. Antingen väljer man från en lista över alla punkter som finns lagrade. Denna metod lämpar sig bäst när man inte befinner sig vid det ängs- och betesobjekt (ÄBO) som ska inventeras och vill ha hjälp att hitta dit. När man befinner sig på eller vid ett ÄBO så går det oftast snabbast att välja punkt via kartan på GPS-skärmen.

### **• Välj från lista**

Tryck på knappen FIND, välj Waypoints och tryck på ENTR. Nu visas en lista över alla punkter som finns lagrade i GPS:en, d.v.s. alla ändpunkter för de transekter som ska inventeras. Om man i detta läge trycker på MENU kan man välja *Sök efter namn* eller *Sök närliggande*.

#### *Sök efter namn*

Skriv in punktens namn med hjälp av tecknen i nedre delen av skärmen, navigera med pilplattan och välj tecken med ENTR. För varje tecken som skrivs in så hoppar man i listan, man behöver alltså inte skriva in hela namnet utan ser att man rätt ÄBO i listan kan man trycka PAGE (eller gå till OK på skärmen och trycka ENTR). Står man nu inte på precis rätt punkt bläddrar man sig fram till den med pilplattan och trycker ENTR. Välj "Gå till" och bekräfta med ENTR.

#### *Sök närliggande*

Väljer man *Sök närliggande* får man upp en lista över alla punkter ordnade efter avståendet till din aktuella position. Välj punkt med pilplattan och tryck ENTR. Se till att stå på "Gå till", bekräfta med ENTR.

#### **• Välj punkt i kartan**

När man befinner sig vid det ÄBO som ska inventeras ser man alla transektpunkter som små flaggor på GPS:ens kartsida. Om kartsidan inte är framme så trycker man PAGE tills man kommer dit. Man kan zooma in och ut i kartan med hjälp av knapparna IN och OUT för att få en lämplig överblick över det ÄBO som ska inventeras. Välj punkt genom att förflytta pekaren till flaggans spets, när man ser att flaggan är markerad tryck ENTR. Rutan "Välj punkt" visas. Välj punkt med pilplattan och tryck ENTR.

När man valt punkt med någon av ovanstående metoder kommer man till kartsidan. Genom att växla mellan kartsidan och kompassidan, med hjälp av PAGEknappen ser man nu hur man ska förflytta sig för att nå punkten.

### <span id="page-52-0"></span>**Bilaga 3: Koordinatsystem, kompass och kartor**

### **Koordinater (från Lantmäteriets hemsida)**

Kartprojektionen i Sverige kan ses som att en cylinder tangerar ellipsoiden längs en meridian, medelmeridianen. Punkterna avbildas (projiceras) på cylinderytan. När cylindern vecklas ut får man den plana kartan. Endast medelmeridianen avbildas som en (vertikal) rät linje, övriga meridianer konvergerar bågformigt in mot denna

Om medelmeridianen väljs till 2.5 gon väst (400 gon eller 'nygrader' = 1 varv = 360°) om Stockholms gamla observatorium, vilket är lika med 15°48'29.8" öst Greenwich, så får vi projektionssystemet för allmänna svenska kartor. Det har alltså sitt sanna origo där medelmeridianen skär ekvatorn, över 610 mil söder om Sverige.

Vi får ett plant koordinatsystem med medelmeridianens bild som x-axel, och ekvatorns bild som y-axel. (I Sverige och i en del andra länder brukar Norrkoordinaten kallas för x, och Öst-koordinaten för y). För att undvika negativa y-koordinater har man som standard ett y-tillägg på 1500 kilometer. Det vill säga, punkter på medelmeridianen får y-koordinaten 1500 kilometer (1 500 000 meter). Vi får då i hela Sverige x- och y-koordinater i meter med 7 siffror, t.ex. Skara domkyrka med de ungefärliga koordinaterna  $x = 6,476,100$  m,  $y = 1,361,700$ m i Rikets Nät (RT90) 1990 gon V 0:-15). Vi kan nu rita upp ett rätvinkligt rutnät i RT90, som täcker Sverige (se Figur B4). Det utritade nätet är också grunden för de svenska kartornas bladindelning.

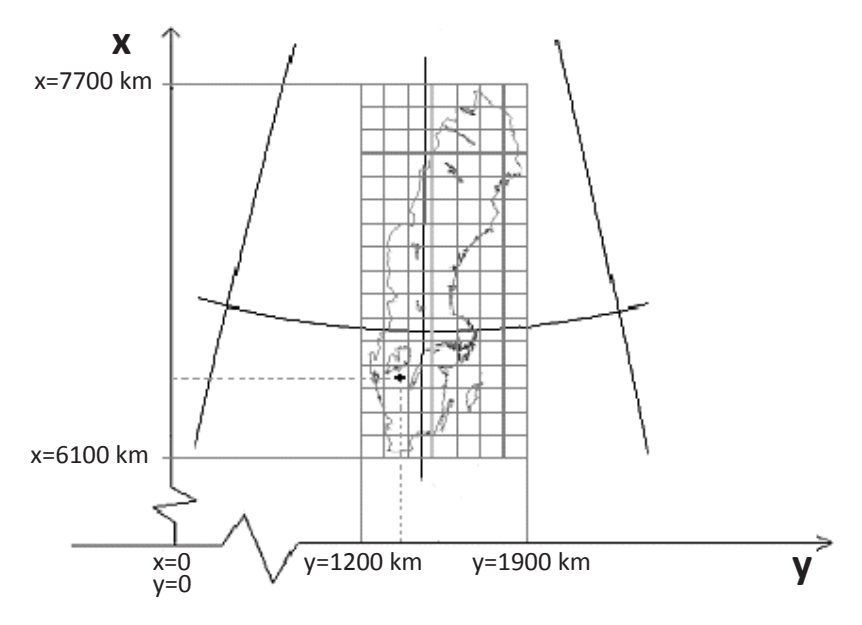

*Figur B4. Plant koordinatsystem med medelmeridianens bild som x-axel. Notera att x-koordinaten anger läge i nord-sydig riktning och y i öst-västlig.*

### **Exempel**

Rutnätet i kartexempelet nedan är angivet i RT90 (figur B5). Kilometersiffror anges i bladhörnen, däremellan anges de två sista siffrorna för varje linje i rutnätet. En ruta på den här kartan är 2 x 2 km, i t.ex. Terrängkartan (Gröna kartan) är rutorna 1 km. I nedre hörnet (SV) anges norr-koordinaten (x) = 6700 km (6 700 000 m) och öst-koordinaten (y) = 1525 km (1 525 000 m). Punkten 1 har i RT90 positionen: x  $= 6746000$  m, y  $= 1530000$  m, för punkter som ligger mellan linjerna i rutnätet får man dra linjer vinkelrätt ut mot ramen, och skatta eller mäta avståndet från närmaste kilometersiffror. T.ex. får den markerade punkten 2 positionen  $x = 6703$ 000 m, y = 1 531 000 m i RT90.

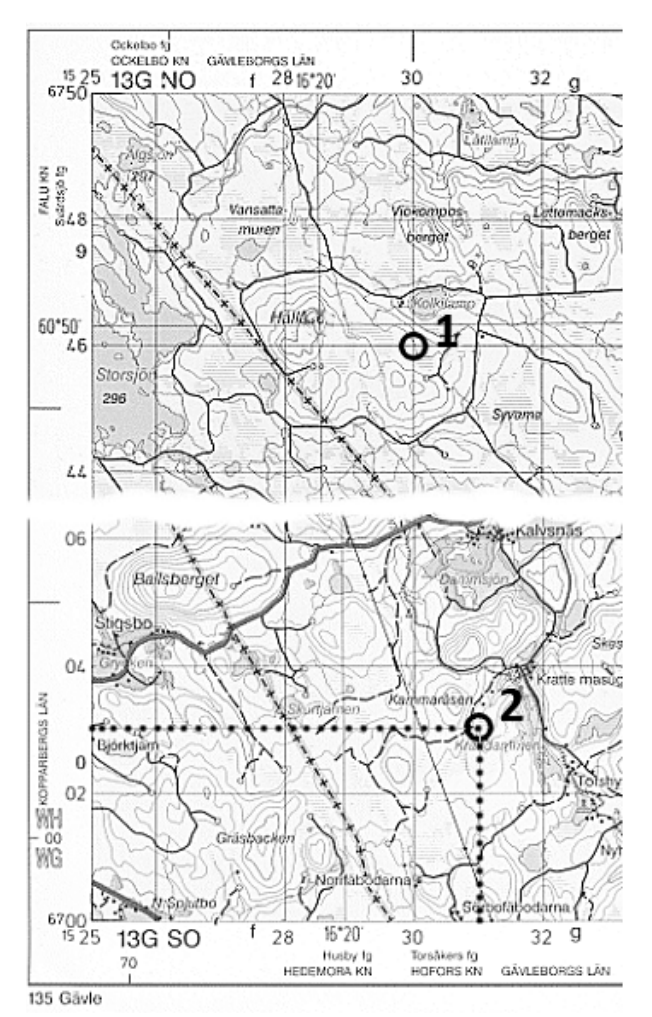

*Figur B5. Kartexempel från Vägkartan/Blå kartan som illustrerar hur koordinater anges.*

### **Kompassnavigering**

För navigering från start- till slutpunkt används en spegelsyftkompass. Spegeln gör det lättare att hålla koll på kompassnålen samtidigt som man tar sikte på ett föremål framför sig. Transekterna går alltid i rak nord-sydlig eller öst-västlig riktning så kompasshuset kan alltid vridas så att det är inställt på 360 eller 90 grader (N eller E på kompasshuset pekar rakt fram). Håll kompassen så plant som möjligt och se till att kompassnålen ligger i kompasshusets pil samtidigt som du håller upp kompassen och tar sikte på ett föremål längs transekten eller vid dess slutpunkt (Figur B10).

Observera att det kan finnas lokala kursavvikelser p.g.a. starka magnetfält i marken, t.ex. i malmrika områden i fjällen eller i Bergslagen. Notera också att järnföremål som kompassgångaren bär inom någon halvmeter från kompassen kraftigt kan påverka kursen. Vid osäkerhet om kompassens rättvisning är det tillåtet att rikta in sig och hitta syftpunkter med hjälp av fältkartan.

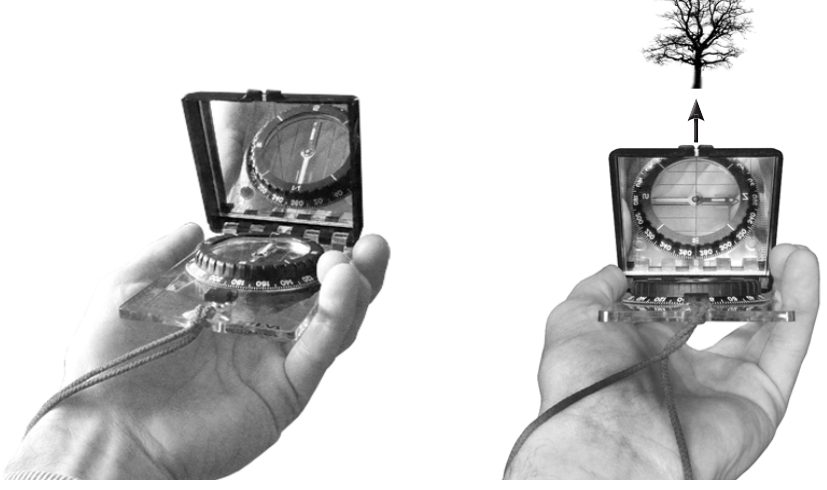

*Figur B10. Eftersom transekterna alltid ligger i rak nord-sydlig eller öst-västlig riktning kan kompassen alltid ställas in på 360 eller 90 grader. Håll kompassen plant, se till att kompassnålen ligger rätt och ta sikte på ett terrängföremål.* 

### **Kartor i NILS**

För varje NILS-ruta får inventeraren med sig tre typer av kartor. "Vägkartan" (figur B6) i skala 1:100 000 ger en översikt över regionen där rutan är belägen. "ÄBO Översiktskarta" (figur B7) visar var varje ängs- och betesmarksobjekt är beläget inom NILS-rutan. Denna karta finns i två olika utföranden, en för södra Sverige i skala 1:30 000, där alla ÄBO återfinns inom en area av 5x5 km och en för norra Sverige i skala 1:90 000, där arean är utökad till 15x15 km (se Kap 1.4). För varje ÄBO finns också en "ÄBO Detaljkarta" (figur B8) i varierande skala beroende på ängs- och betesmarksobjekts storlek. I denna karta framgår transekternas position och namn. Som bakgrund finns ett infrarött eller svart-vitt ortofoto för att underlätta orienteringen. Observera att ortofotot inte alltid är helt aktuellt.

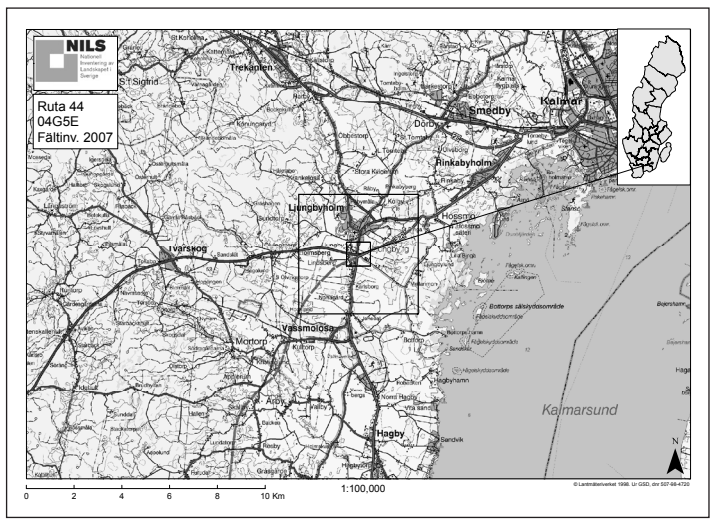

*Figur B6. Exempel på Vägkarta, den yttre kvadraten visar 5x5 km-rutan i vilken ängs- och betesmarksobjekten är belägna.*

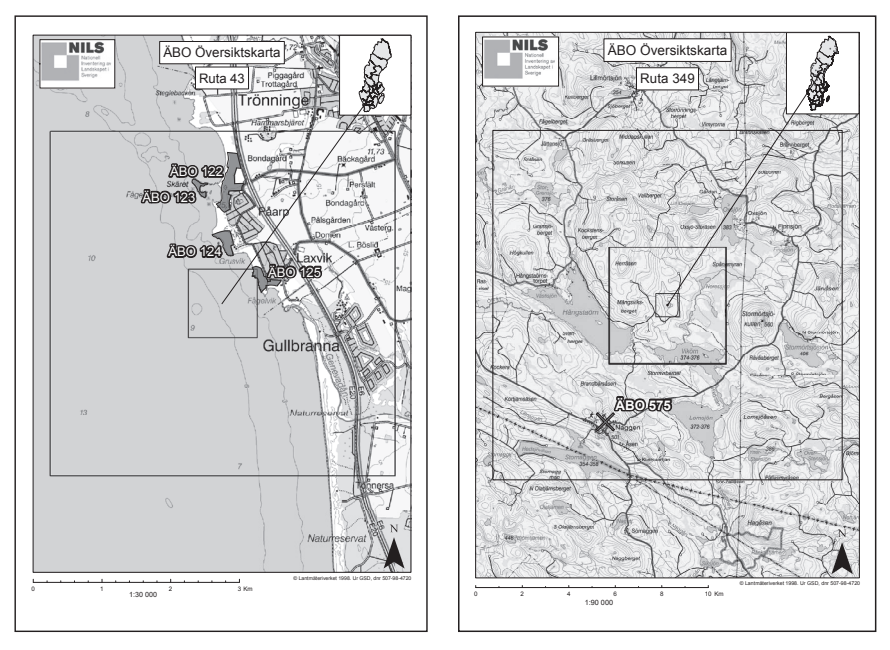

*Figur B6. Exempel på ÄBO Översiktskarta, t.v. i skala 1:30 000 där den yttre kvadraten är 5x5 km och varje ÄBO är färgat rosa, t.h. i skala 1:90 000 där den yttre kvadraten är 15x15 km och ÄBO symboliseras av ett rött kryss.* 

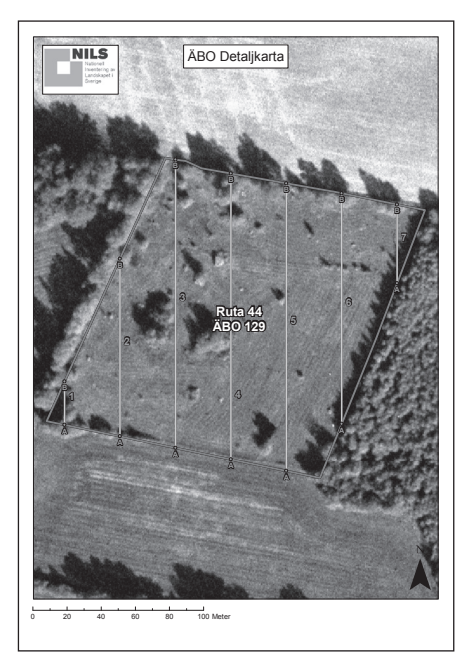

*Figur B7. Exempel på ÄBO Detaljkarta. Kartan visar transekternas position och namn med ortofoto som bakgrund.*

## <span id="page-57-0"></span>**Bilaga 4: Artlistor, koder**

*Tabell B1. Fjärilar i ängs- och betesmarker.*

TJOCKHUVUDFJÄRILAR 46 Klöverblåvinge 94 Aspfjäril JUVELVINGAR 79 Amiral Krattsnabbvinge 90 Ängsnätfjäril Fetörtsblåvinge 93 Skogsnätfjäril 301 Start tillf gräns

 Skogsvisslare 47 Svartfläckig blåvinge 95 Tryfjäril Blomvisslare 48 Alkonblåvinge 96 Sälgskimmerfjäril Myrvisslare 49 Ljung/Hedblåvinge 97 Kvickgräsfjäril Smultronvisslare 50 Kronärtsblåvinge 98 Svingelgräsfjäril Backvisslare 51 Violett blåvinge 99 Berggräsfjäril Kattunvisslare 52 Högnordisk blåvinge 100 Vitgräsfjäril Spegelsmygare 53 Fjällvickerblåvinge 101 Dårgräsfjäril Gulfläckig glanssmygare 54 Brun blåvinge 102 Starrgräsfjäril Svartfläckig glanssmygare 55 Rödfläckig blåvinge 103 Pärlgräsfjäril Mindre tåtelsmygare 56 Midsommarblåvinge 104 Brun gräsfjäril Större tåtelsmygare 57 Turkos blåvinge 105 Kamgräsfjäril Silversmygare 58 Ängsblåvinge 106 Luktgräsfjäril Fjällsilversmygare 59 Väpplingblåvinge 107 Slåttergräsfjäril Ängssmygare 60 Silverblåvinge 108 Skogsgräsfjäril RIDDARFJÄRILAR 61 Puktörneblåvinge 109 Gulringad gräsfjäril Mnemosynefjäril PRAKTFJÄRILAR 110 Disas gräsfjäril Apollofjäril 62 Silverstreckad pärlemorfjäril 111 Högnordisk gräsfjäril Segelfjäril 63 Ängspärlemorfjäril 112 Fjällgräsfjäril Makaonfjäril 64 Skogspärlemorfjäril 113 Sandgräsfjäril VITFJÄRILAR 65 Hedpärlemorfjäril 114 Myrgräsfjäril Skogs/Ängsvitvinge 66 Storfläckig pärlemorfjäril 115 Tundragräsfjäril Aurorafjäril 67 Älggräspärlemorfjäril 116 Tallgräsfjäril Hagtornsfjäril 68 Svartringlad pärlemorfjäril BASTARDSVÄRMARE Kålfjäril 69 Prydlig pärlemorfjäril 117 Sexfläckig bastardsv. Rovfjäril 70 Brunfläckig pärlemorfjäril 118 Mindre bastardsvärmare Rapsfjäril 71 Arktisk pärlemorfjäril 119 Bredbrämad bastardsv. Grönfläckig vitfjäril 72 Frejas pärlemorfjäril 120 Fjällbastardsvärmare Svavelgul höfjäril 73 Högnordisk pärlemorfjäril 121 Smalsprötad bastardsv. Fjällhöfjäril 74 Bäckpärlemorfjäril 122 Klubbsprötad bastardsv. Högnordisk höfjäril 75 Friggas pärlemorfjäril 123 Metallvingesvärmare Rödgul höfjäril 76 Dvärgpärlemorfjäril DAGSVÄRMARE Ljusgul höfjäril 77 Fjällpärlemorfjäril 124 Svävflugelik dagsvärmare Citronfjäril 78 Myrpärlemorfjäril 125 Humlelik dagsvärmare Gullvivefjäril 80 Tistelfjäril GRUPPER FJÄRILAR Mindre guldvinge 81 Påfågelöga 190 Grupp Blåvinge Violett guldvinge 82 Nässelfjäril 191 Grupp Guldvinge Vitfläckig guldvinge 83 Vinbärsfuks 192 Grupp Vitfjäril Violettkantad guldvinge 84 Kartfjäril 193 Grupp Pärlemorfj stor Eldsnabbvinge 85 Sorgmantel 194 Grupp Pärlemorfj liten Eksnabbvinge 86 Körsbärsfuks 195 Grupp Gräsfjäril Grönsnabbvinge 87 Lappnätfjäril 196 Grupp Tjockhuvudfjärilar Almsnabbvinge 88 Asknätfjäril 197 Grupp Bastardsvärmare Busksnabbvinge 89 Väddnätfjäril 198 Grupp Dagsvärmare 43 Mindre blåvinge 91 Sotnätfjäril TILLFÄLLIGT AVBROTT Tosteblåvinge 92 Veronikanätfjäril 300 Stopp tillf gräns

*Tabell B2. Humlor i ängs- och betesmarker.*

| 201 | Åkerhumla                       |                    |
|-----|---------------------------------|--------------------|
| 202 | Backhumla                       |                    |
| 203 | Mosshumla                       |                    |
| 204 | Stormhattshumla                 |                    |
| 205 | Sandhumla                       | В                  |
| 206 | Hushumla                        |                    |
| 207 | Tajgahumla                      | В                  |
| 208 | Vallhumla                       |                    |
| 209 | Stensnylthumla                  |                    |
| 210 | Stenhumla                       |                    |
| 211 | Gräshumla                       |                    |
| 212 | Haghumla                        |                    |
| 213 | Tjuvhumla                       |                    |
| 214 | Ängshumla                       |                    |
| 215 | Broksnylthumla                  |                    |
| 216 | Mörk jordhumla                  | <b>B</b> om hannar |
| 217 | Ljus jordhumla <sup>*</sup>     | <b>B</b> om hannar |
| 218 | Rallarjordhumla (Nordjordhumla) | <b>B</b> om hannar |
| 219 | Blåklockshumla (Brynhumla)      | <b>B</b> om hannar |
| 220 | Sydsnylthumla                   | B                  |
| 221 | Jordsnylthumla                  | <b>B</b> om hannar |
| 222 | Hussnylthumla                   | <b>B</b> om hannar |
| 223 | Ängssnylthumla                  | <b>B</b> om hannar |
| 224 | Trädgårdshumla                  |                    |
| 225 | Ljunghumla                      |                    |
| 226 | Klöverhumla                     |                    |
| 227 | Trädgårdssnylthumla             | <b>B</b> om hannar |
| 228 | Åkersnylthumla                  | <b>B</b> om hannar |
| 229 | Berghumla                       | в                  |
| 230 | Lapphumla                       | B                  |
| 231 | Lappsnylthumla (Nordsnylthumla) | В                  |
| 232 | Fjällhumla                      |                    |
| 233 | Alphumla                        | OT                 |
| 234 | Polarhumla                      | OT                 |
| 235 | Tundrahumla                     | OT                 |

**B** = beläggex krävs, **OT** = ovan trädgränsen, () äldre namn anges inom parentes **\*** Ljus jordhumla innefattar även arterna kragjordhumla och skogsjordhumla (mindre jordhumla)

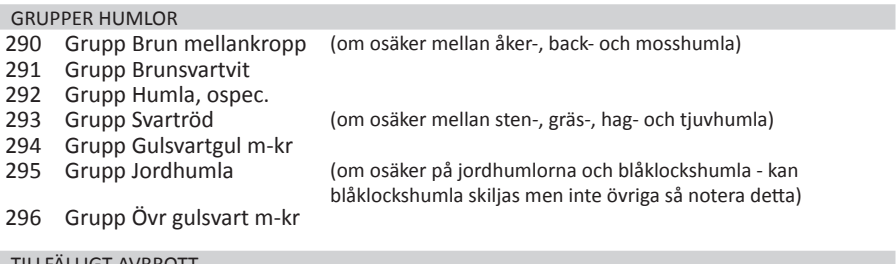

#### TILLFÄLLIGT AVBROTT

Stopp tillf gräns

Start tillf gräns

### *Tabell B3. Träd i ängs- och betesmarker.*

- Asp
- Ek
- Bok
- Ask
- Alm
- 73 Lind<br>74 Lönn
- Lönn
- Sälg

*Tabell B4. Lavar på grova lövträd i ängs- och betesmarker.*

- Matt pricklav
- Vitskivlav
- Gulpudrad spiklav
- Ekspik
- Brun nållav
- Gul dropplav
- Rynkiga gelélavar
- Släta gelélavar
- Sotlav
- Almlav
- Gammelekslav
- Traslav
- Skinnlav
- Lunglav
- Skrovellav
- Njurlavar
- Grynig filtlav
- Grå skärelav
- Rosa skärelav

*Tabell B5. Arter och artgrupper som räknas som träd i NILS*

| Tall                    | Björkar        | Sötkörsbär-Fågelbär |
|-------------------------|----------------|---------------------|
| Bergtall                | Asp            | Hägg                |
| Cembratall              | Övriga popplar | Plommon             |
| Contortatall            | Ekar           | Apel                |
| Övriga tallar           | <b>Bok</b>     | Päron               |
| Lärk                    | Hästkastanj    | Klibbal             |
| Gran                    | Ask            | Gråal               |
| Främmande Picea         | Almar          | Sälg, diam >20 mm   |
| Ädelgranar Abies        | Lindar         | Pilar, diam >20 mm  |
| Idegran                 | Lönnar         | Rönn                |
| Övr. främmande barrträd | Avenbok        | Oxlar               |

*Tabell B6. Arter och artgrupper som räknas som buskar i NILS*

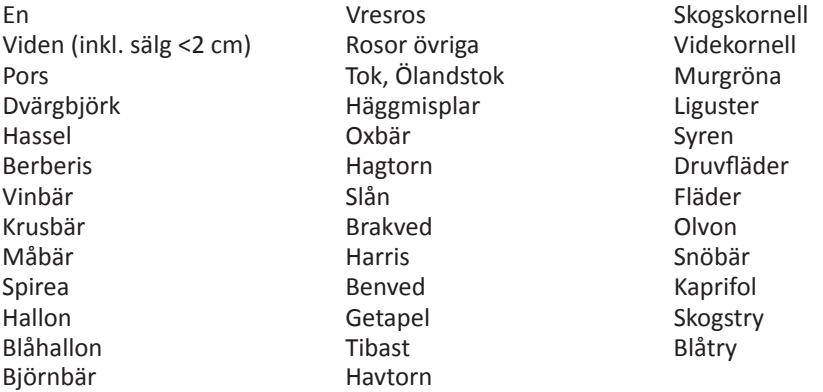

- • Viden innefattar alla arter av släktet *Salix*, utom sälg och pilar över 20 mm i diameter i brösthöjd (förs till träd), och inte heller nät-, dvärg- och polarvide (förs till fältskiktet).
- Alla övriga förvedade arter med buskformiga växtsätt som inte ingår i trädartlistan och som aldrig blir trädformiga räknas som buskar. Sälg och pilar klenare än 20 mm (diameter i brösthöjd) räknas som viden och ingår i buskskiktet. Är de grövre än 20 mm räknas de däremot som träd.
- • Rönn räknas alltid som träd.
- • Ljungväxter räknas alltid till fältskiktet

## <span id="page-61-0"></span>**Bilaga 5: Adresser och telefon**

SLU Skoglig resurshushållning 901 83 UMEÅ

### **Tjänstepost**

FRISVAR SLU Skoglig resurshushållning Knr 900068111-0 908 50 UMEÅ

### **Expedition**

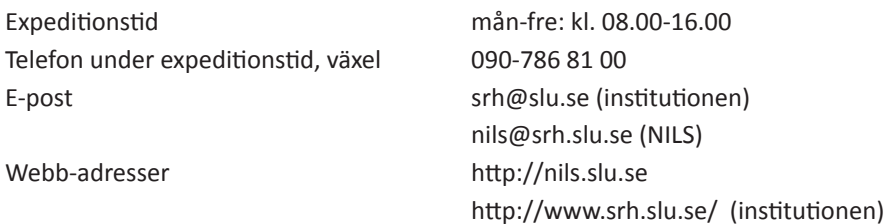

### **American Express Business Travel**, Resebyrå

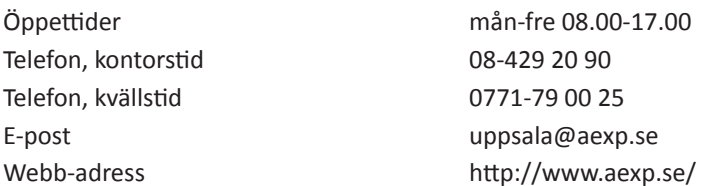

### **Hertz Biluthyrning AB**, Hyrbilar

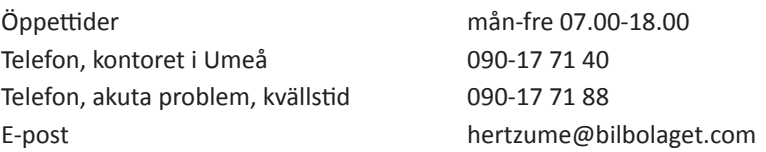

### **Telefonnummer och e-postadresser, NILS**

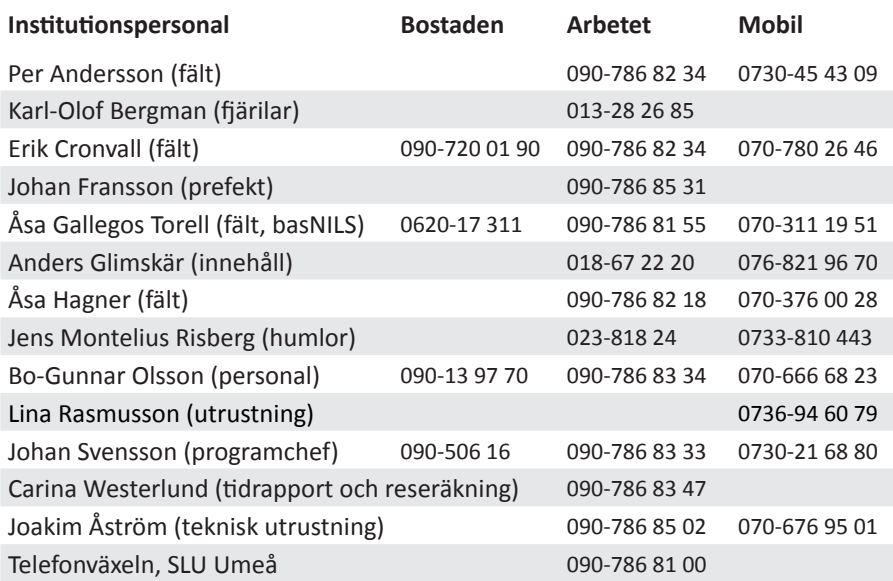

**E-post** : fornamn.efternamn@srh.slu.se (Ta bort prickar över å, ä och ö). karbe@ifm.liu.se; asa.gallegos@srh.slu.se; jens.risberg@w.lst.se

#### **Telefonnummer, Skyddsombud**

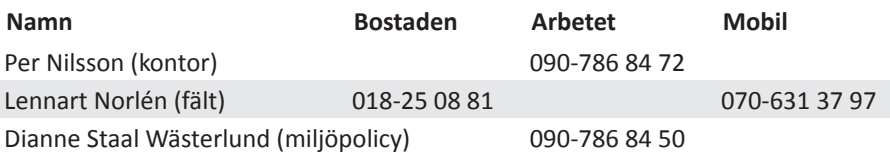